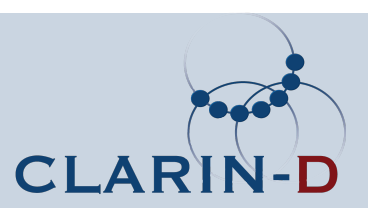

# Korpusbasierte Sprachreflexion mit Online-Ressourcen

Heike Zinsmeister Institut für Maschinelle Sprachverarbeitung Universität **Stuttgart** 

SPONSORED BY THE

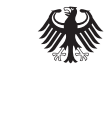

**Federal Ministry** of Education and Research

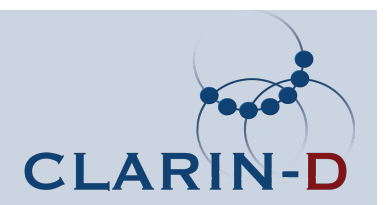

# CLARIN-D

# **C**ommon **La**nguage **R**esources and Technology **In**frastructure

Katalogisierung

Rechtliche und ethische Fragen

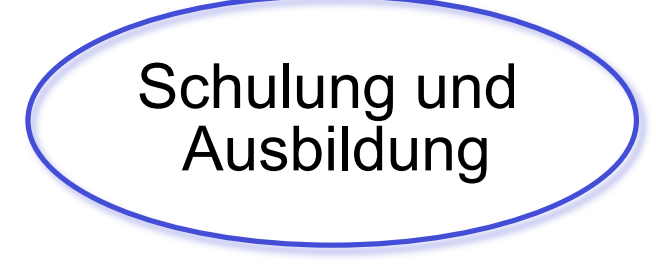

Korpusbasierte Sprachreflexion, Paris, 16. Juni 2012

Webservices

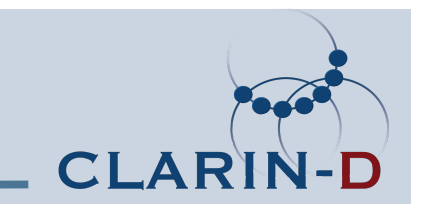

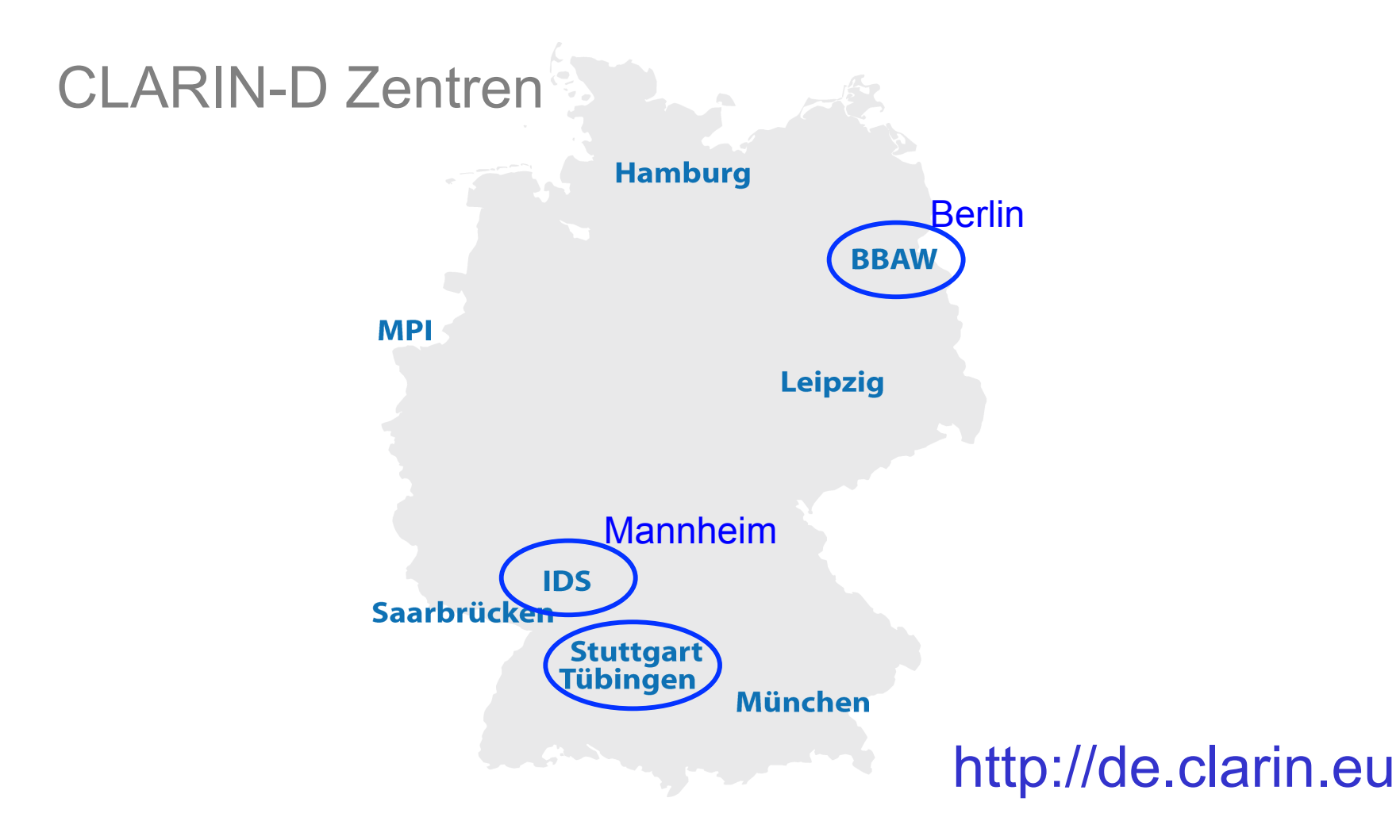

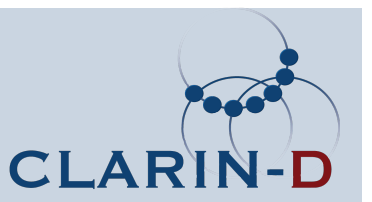

Korpusbasierte Sprachreflexion

- Qualitative Aspekte
	- natürlich klingende Beispiele
	- Wort-/Bedeutungsfelder (auch Polysemie)
- Quantitative Aspekte
	- Gängige Wortkombinationen (Kollokationen)
	- Vergleiche von alternativen Realisierungen
	- Diachroner, genreabhängiger etc. Gebrauch

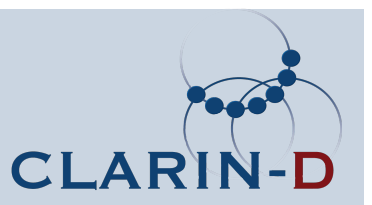

# Ziele des Tutorium

- Online-Korpora als Quelle für Sprachmaterial nutzen
- Grundeigenschaften von linguistischen Korpora verstehen
- Zwei Online-Korpussammlungen abfragen
- Eigenes Textmaterial online linguistisch aufbereiten und lokal sichten

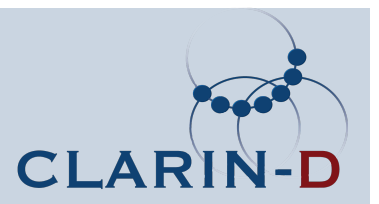

# Korpus-Schnittstellen und Programme

• Projekt Digitales Wörterbuch der deutschen Sprache (DWDS) der Berlin-Brandenburgischen Akademie der Wissenschaften (BBAW)

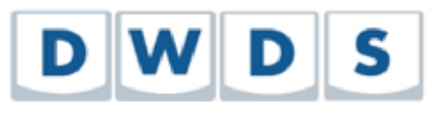

• Institut für deutsche Sprache (IDS) in Mannheim

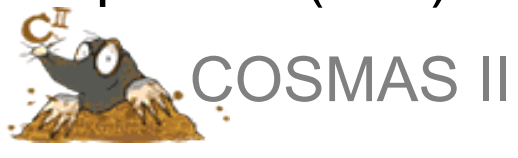

• Webservices von CLARIN-D

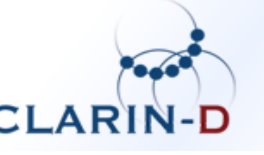

WEBLICHT **LINGUISTIC CHAINING TOOL** 

• Lokale Datensichtung mit TIGERSearch

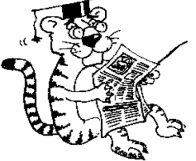

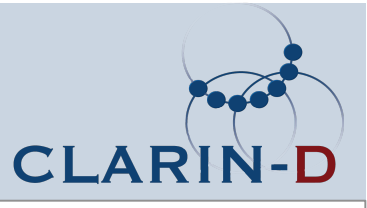

Anmeldungen

Siehe auch: http://ling.uni-konstanz.de/pages/home/ zinsmeister/TutoriumParis/

**DWDS** http://www.dwds.de/user/register/

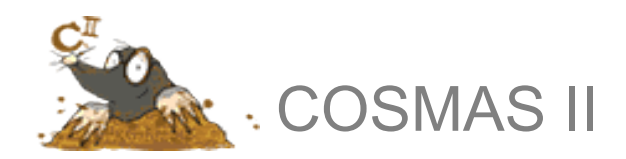

http://www.ids-mannheim.de/cosmas2/projekt/ registrierung/

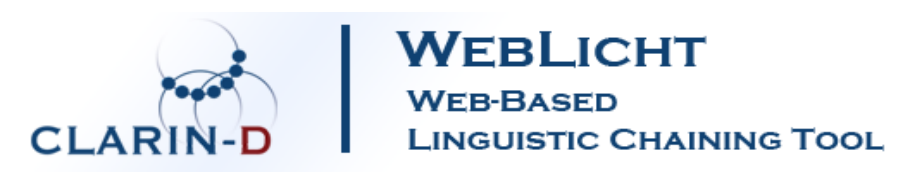

https://weblicht.sfs.uni-tuebingen.de/ (Zugangsdaten im Kurs)

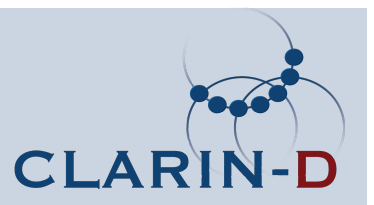

Was ist ein linguistisches Korpus?

- Eine Sammlung gesprochener oder geschriebener
- Typischerweise digitalisiert und maschinenlesbar
- Ebenen eines Korpus
	- − Sprachdaten
	- − Metadaten
	- − Annotationen

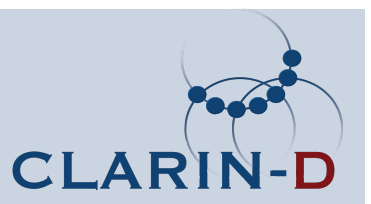

## Ebenen eines Korpus

#### Rohdaten/Primärdaten

- die ''authentischen'' Sprachdaten
- Video-/Audiodaten, Transkriptionen von gesprochener Sprache, Text

#### Metadaten

- "Daten über Daten"
- Informationen über Sprache, Datenumfang, Datenformat, Sprecher, Autoren, Erstellungszeit, Annotatoren, Annotationstagsets, ...

#### Annotationen

- linguistische und außerlinguistische Interpretationen
- Markierung von Wortgrenzen, Wortart, syntaktischen Phrasen und Funktionen, Zeitrelationen, Diskursrelationen, Mimik, Torstand...

### Primärdaten: Stein von Rosetta

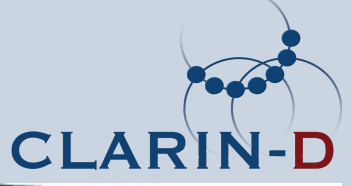

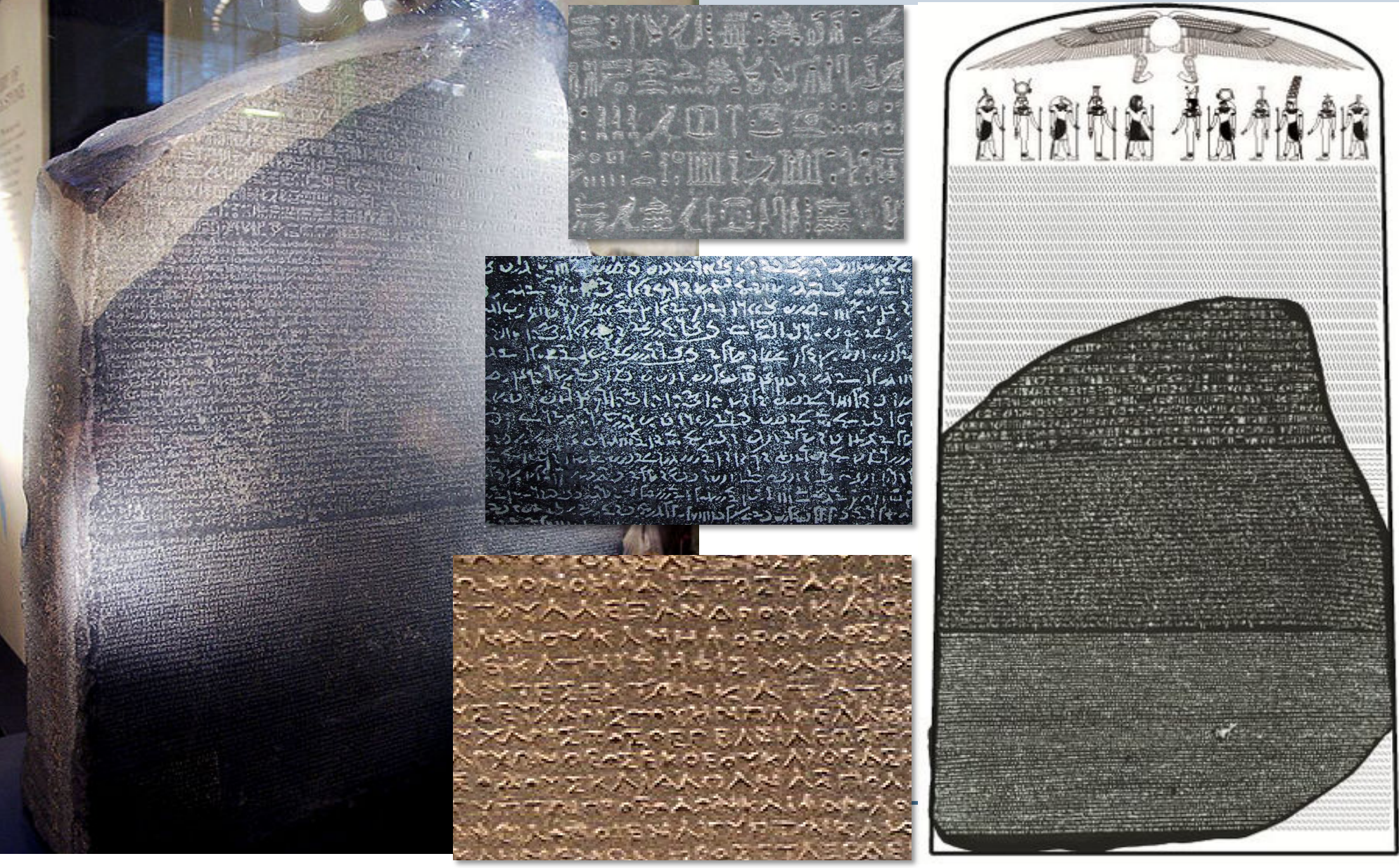

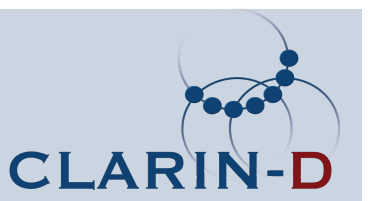

<u>LEARM MERLA MARAL</u>

Übersetzung:

"an offering that the king gives; and Osiris, Foremost of Westerners [i.e., the Dead], the Great God, Lord of Abydos; and Wepwawet, Lord of the Sacred Land [i.e., the Necropolis]." (Allen 2000:§24.10)

**Transliteration** 

Htp-di-nswt wsir xnty imntiw nTr aA nb AbDw wp-wAwt nb tA Dsr (Buurman, Grimal, et al. 1988)

# Terminabsprache im Verbmobilkorpus

also wir k"onnten <Ger"ausch> entweder uns heute noch im Laufe des Tages bis zwei Uhr treffen, <Schmatzen> <A> oder <Ger"ausch> am Dienstag oder Mittwoch <Ger"ausch> h"att' ich den ganzen Tag Zeit, und man <! 2 u'ma> m"u"ste sich dann einfach einigen auf einen <!1 ein'> Termin .

> (XXX014 von http://www.phonetik.uni-muenchen.de/forschung/ Verbmobil/VerbDialog.html)

### Beispiel: Europarl-Korpus

Genehmigung des Protokolls

Das Protokoll der gestrigen Sitzung wurde verteilt.

## Rohdaten

Wenn keine Einwän redigierte Transkriptionen von Eingenehmigt. Seminardebatten des Europäischen Parlaments und Übersetzungen in 11 offizielle EU-Sprachen

Herr Präsident, wir haben über Nacht die Meldung erhalten, daß sich Ibrahim Rugova jetzt in Rom befindet, und vielleicht könnten Sie den Parlamentspräsidenten bitten, Herrn Rugova und seiner Familie im Namen des Parlaments unsere besten Wünsche zu übermitteln.

Sie werden sich erinnern, daß wir im April-Plenum in diesem Haus eine Entschließung verabschiedeten, in der wir Herrn Rugova einluden, vor dem Ausschuß für auswärtige Angelegenheiten zu sprechen.

(ep-99-05-06.txt)

#### **Online** abfragbar: http:// opus.lingfil .uu.se/

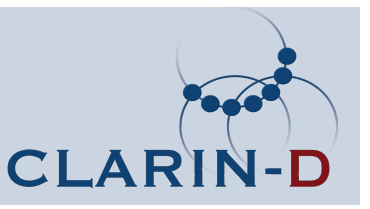

## Beispiel: Europarl-Korpus

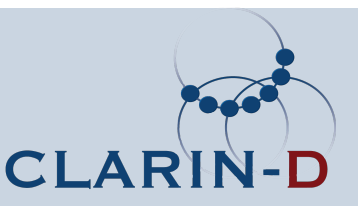

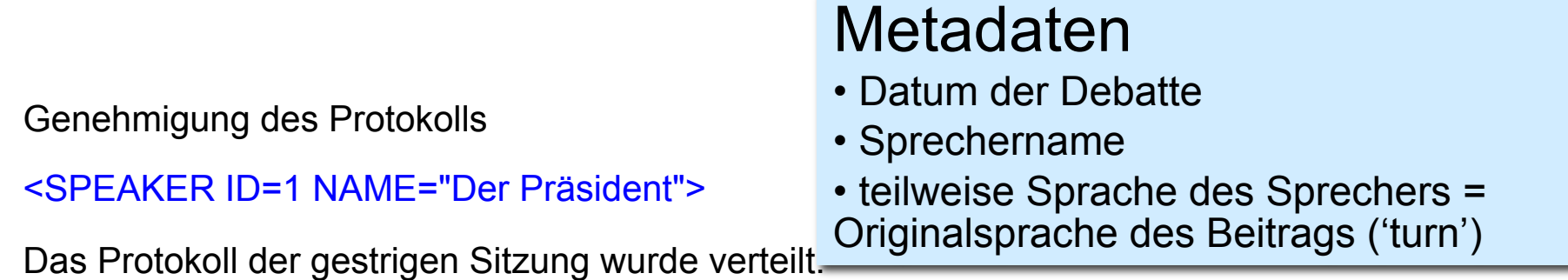

Wenn keine Einwände vorgebracht werden, betrachte ich es als genehmigt.

#### <SPEAKER ID=2 LANGUAGE="EN" NAME="Spencer">

Herr Präsident, wir haben über Nacht die Meldung erhalten, daß sich Ibrahim Rugova jetzt in Rom befindet, und vielleicht könnten Sie den Parlamentspräsidenten bitten, Herrn Rugova und seiner Familie im Namen des Parlaments unsere besten Wünsche zu übermitteln.

Sie werden sich erinnern, daß wir im April-Plenum in diesem Haus eine Entschließung verabschiedeten, in der wir Herrn Rugova einluden, vor dem Ausschuß für auswärtige Angelegenheiten zu sprechen.

(ep-99-05-06.txt)

# Beispiel: Europarl-Korpus

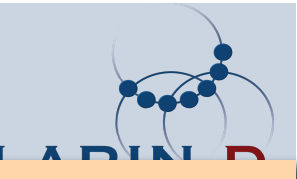

#### <words> <word id="word\_1" pos="NN">Genehmigung</w <word id="word\_2" pos="ART">des</word> <word id="word 3" pos="NN">Protokolls</word> <word id="word\_4" pos="ART">Das</word> <word id="word 5" pos="NN">Protokoll</word> <word id="word\_6" pos="ART">der</word> <word id="word\_7" pos="ADJA">gestrigen</word> Annotationen vord> **Terminologie** • Token • Wortart 'part of speech' • Wortartenlabel 'pos tag' • Definiertes Inventar 'tag set' • Quasi-Standard zur Beschreibung der Wortarten des Deutschen: STTS (Stuttgart-Tübingen-TagSet)

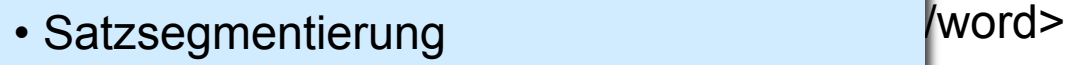

- Wortsegmentierung 
vord>
- Wortart

<word id="word\_9" pos="\$.">.</word> (ep-99-05-06.txt)

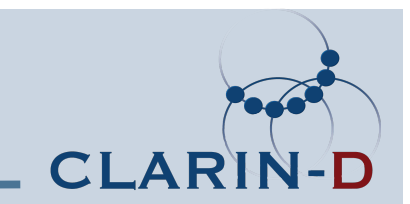

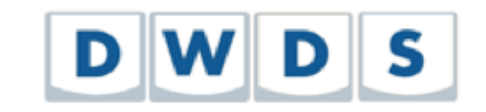

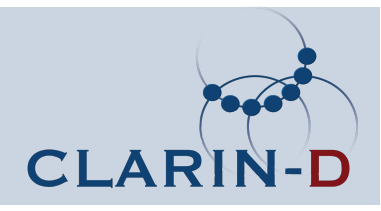

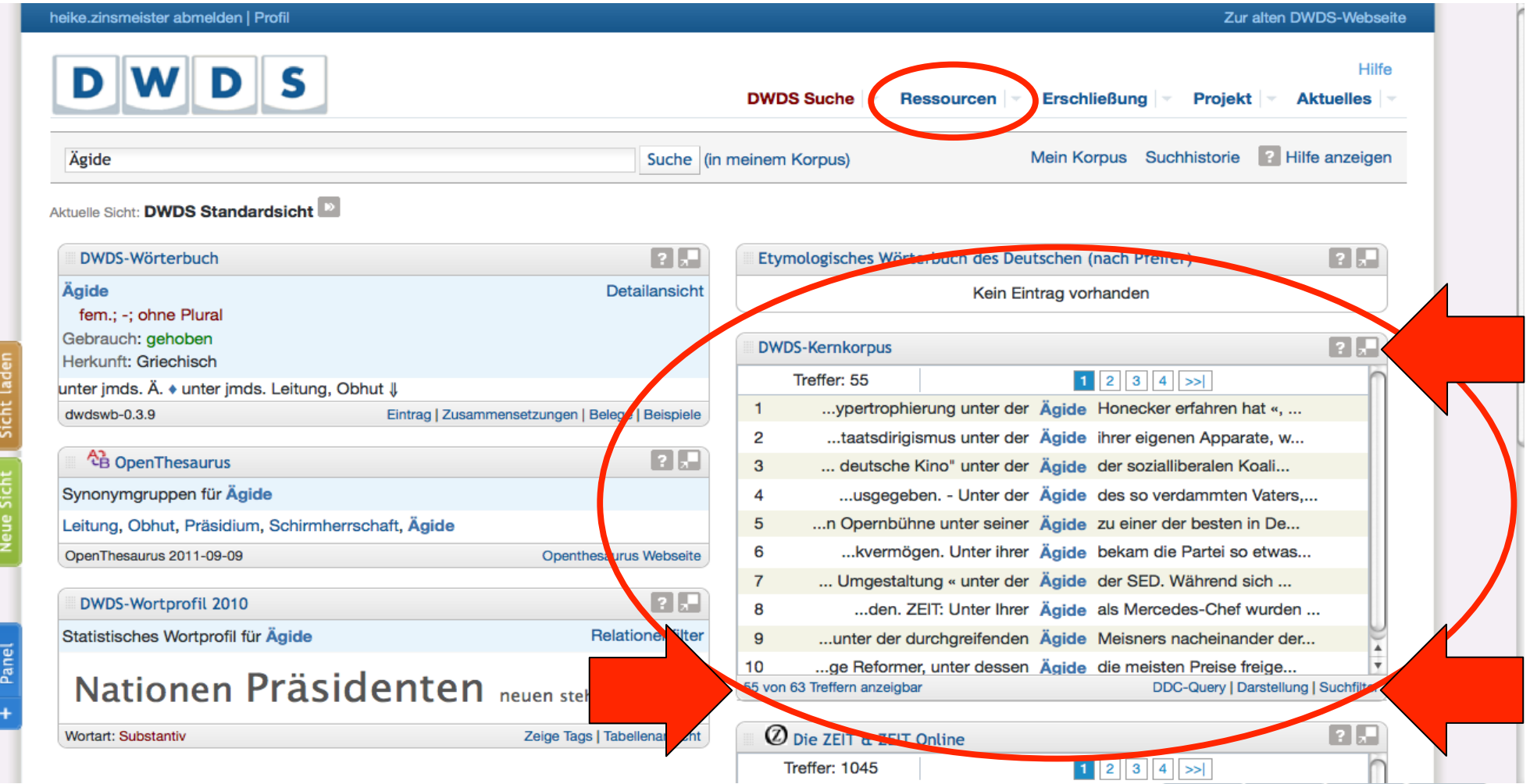

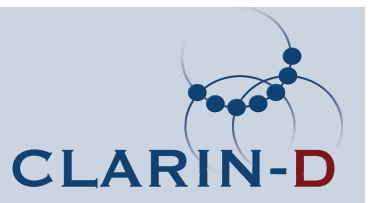

### Im Panel-Menü unten rechts:

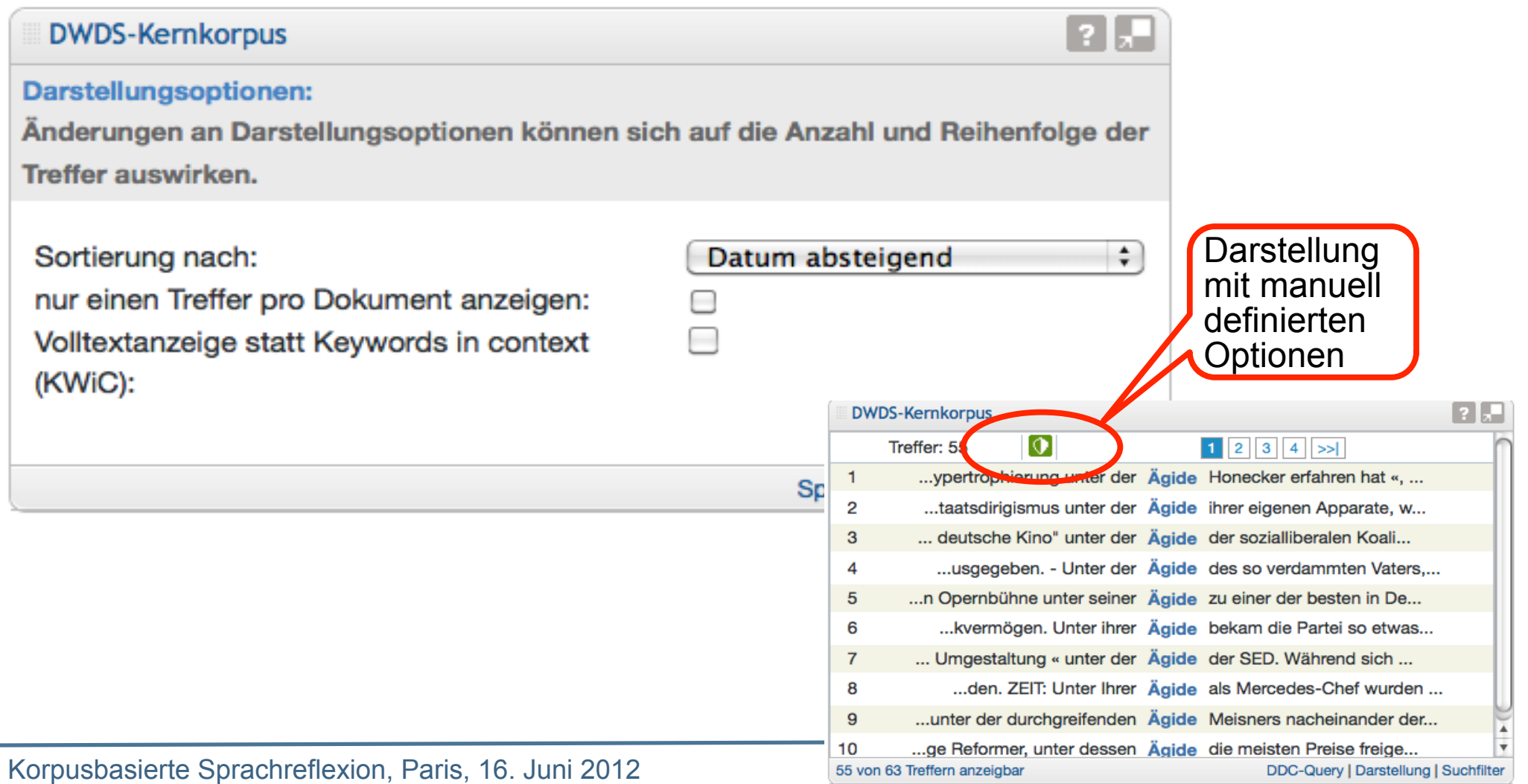

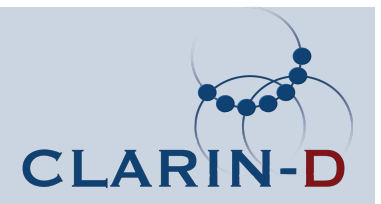

### Klick auf Belegwort im KWIC: Kontextanzeige

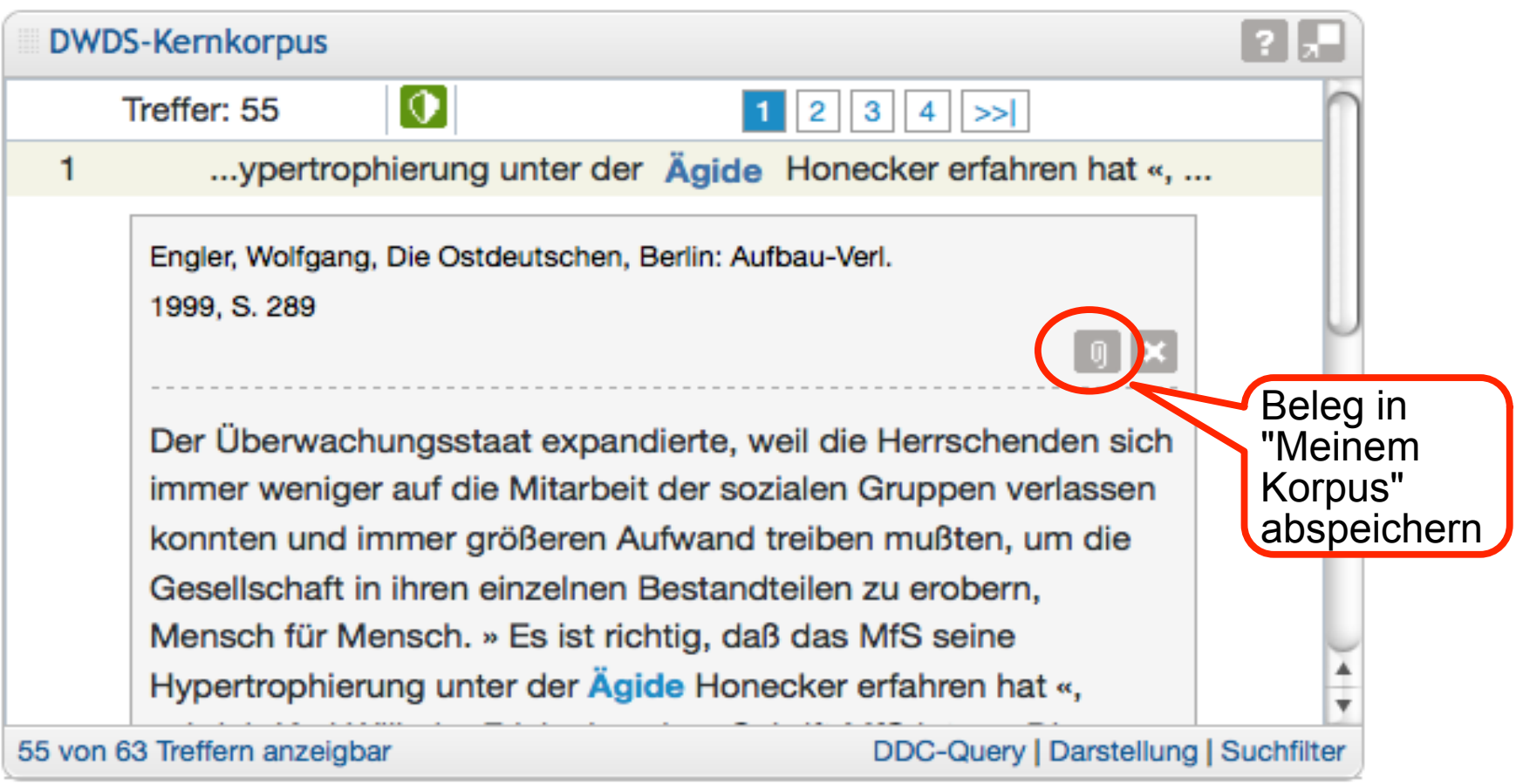

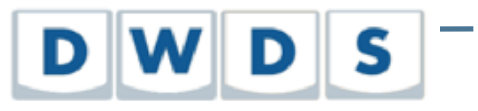

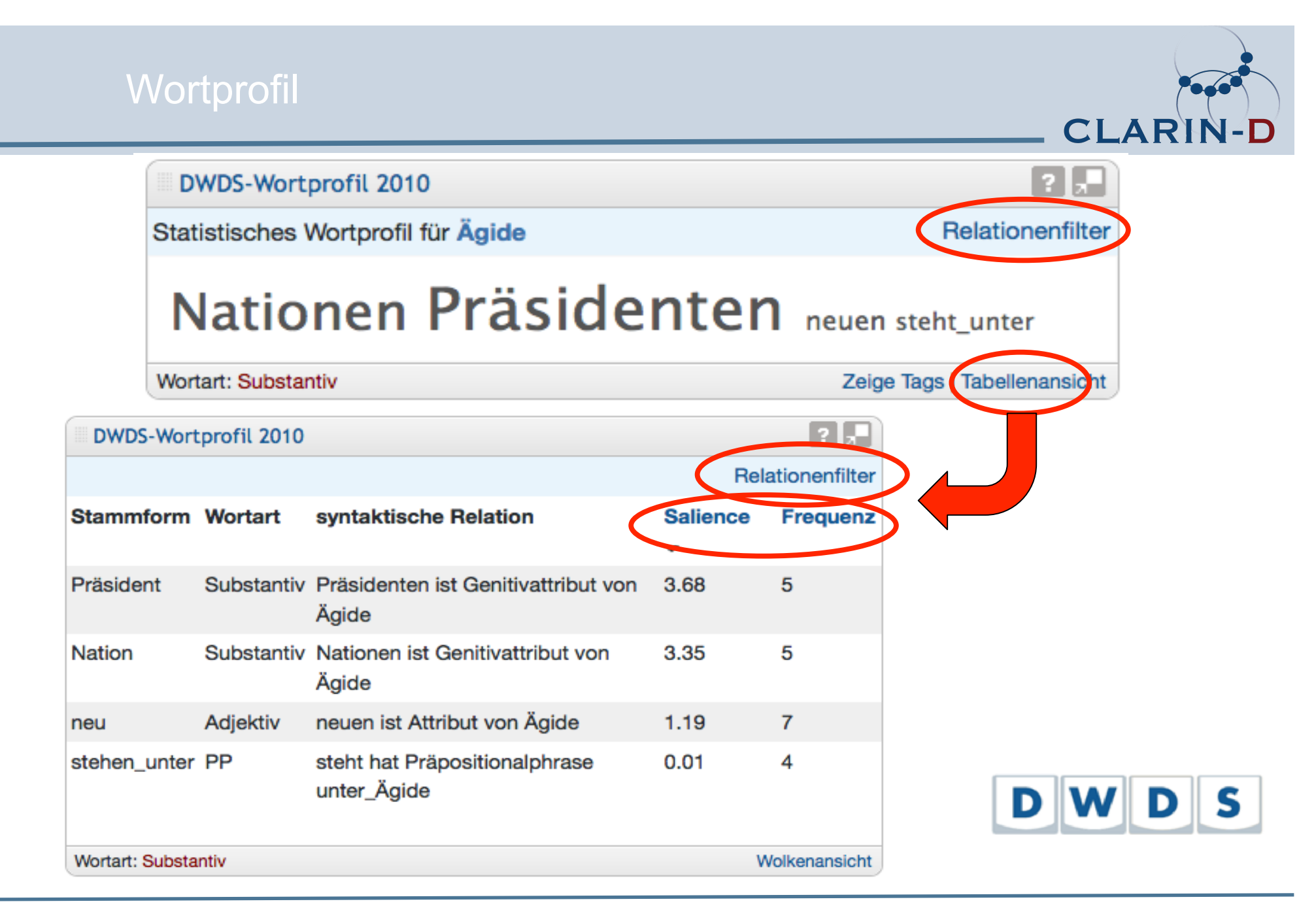

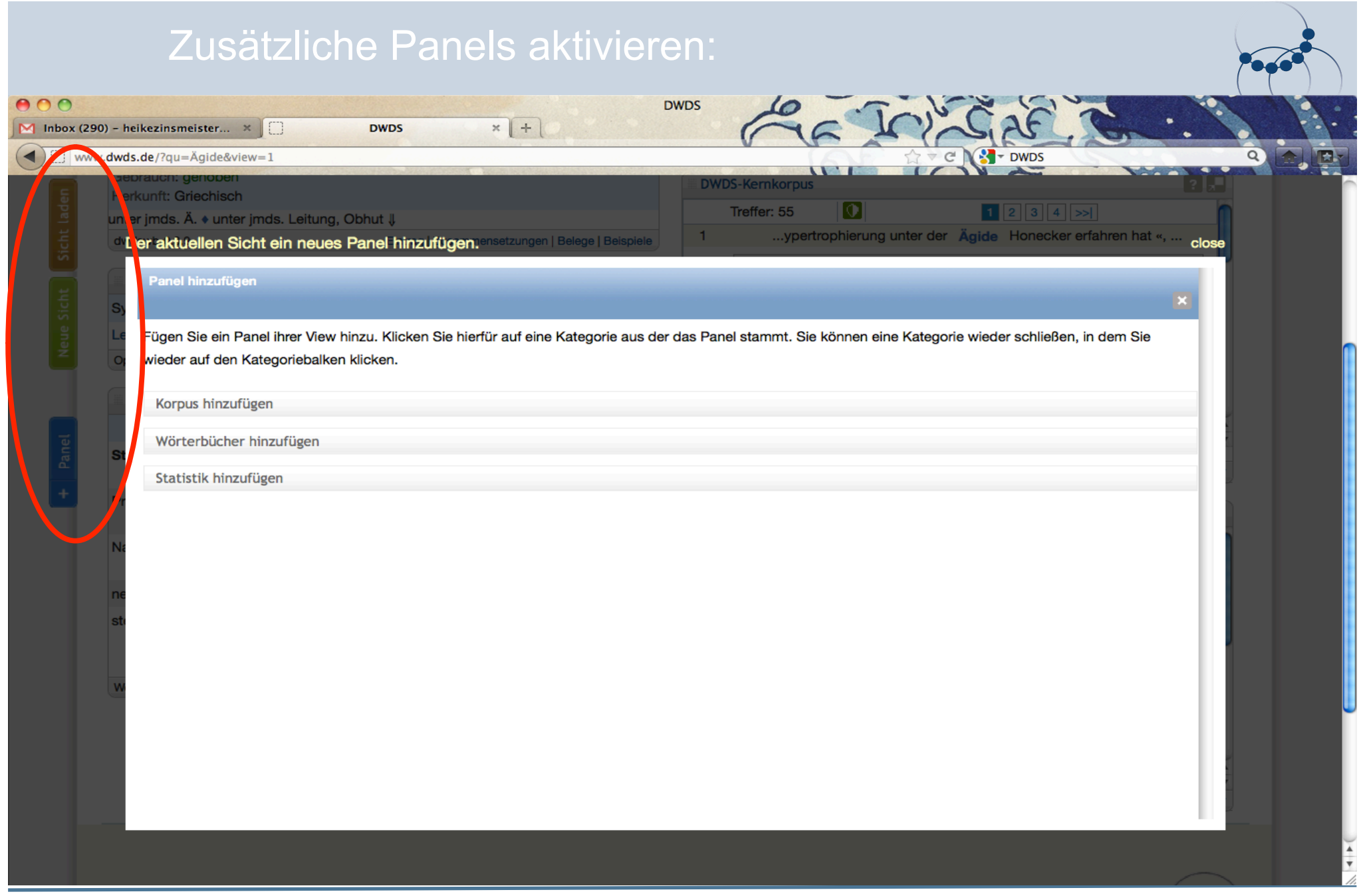

### Zusätzliches Panel: Korpusfrequenzen

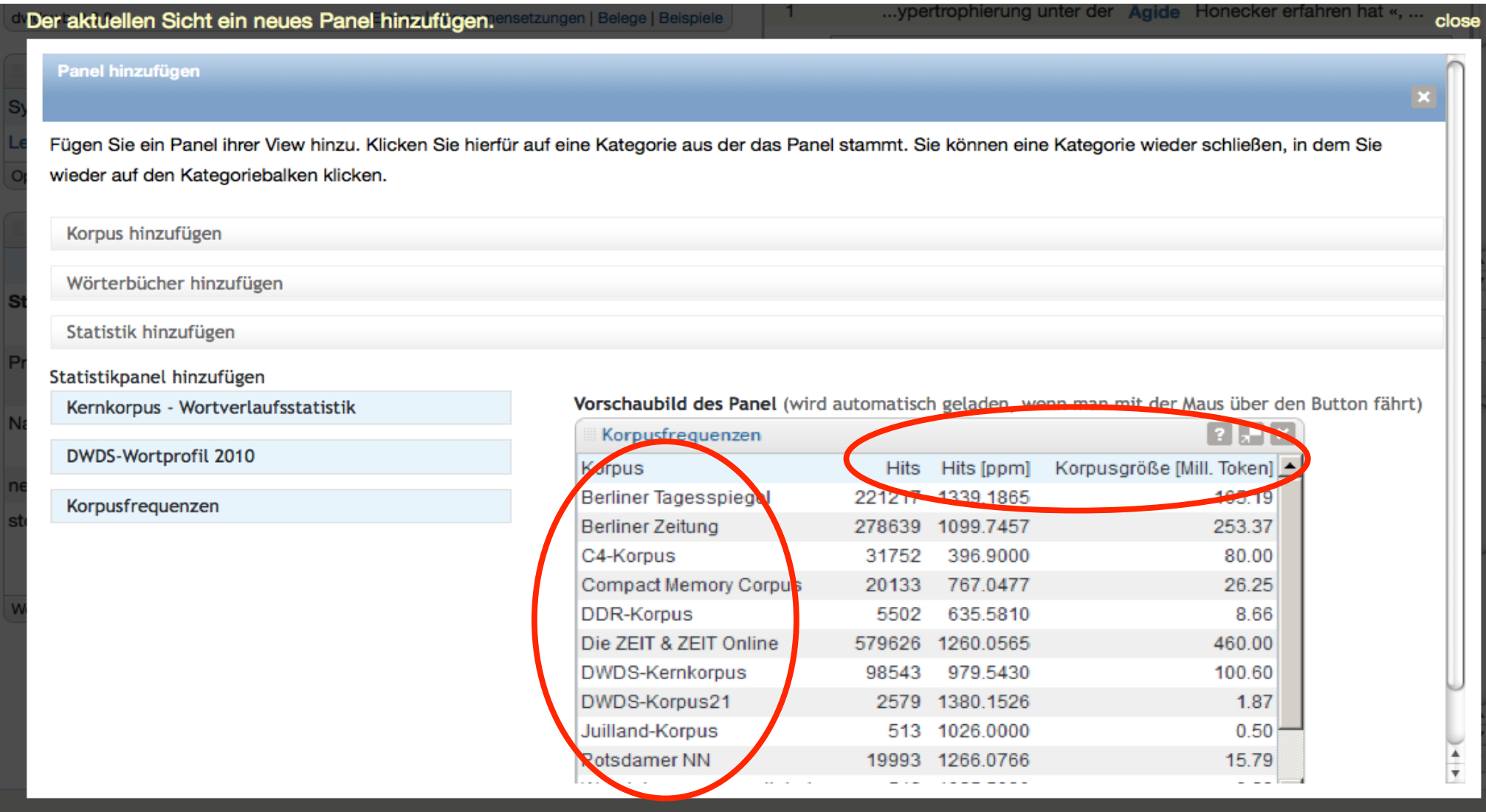

**CLARIN-D** 

### Zusätzliches Panel: Wortverlaufstatistik

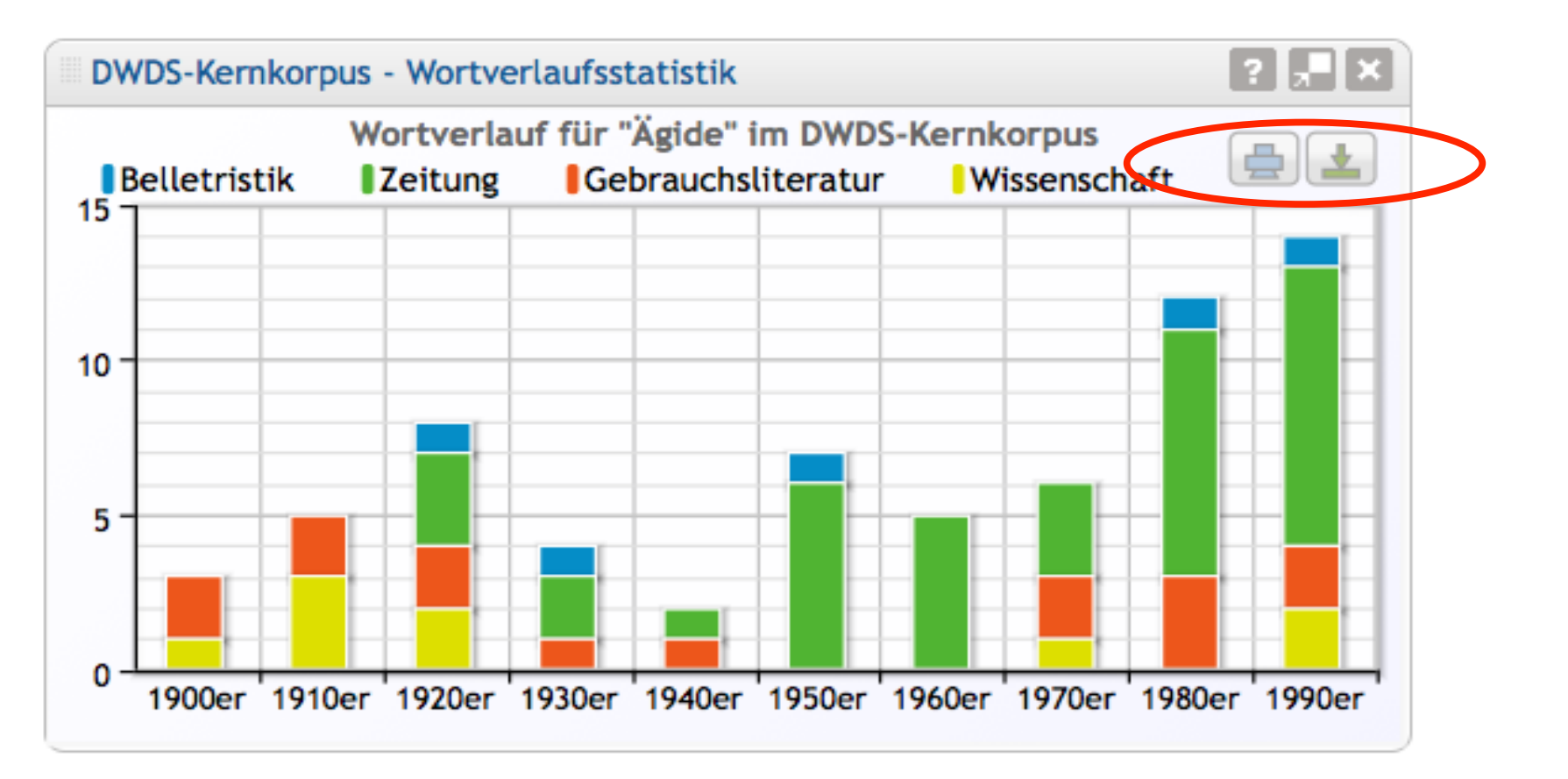

"Mouse-over"-Effekte

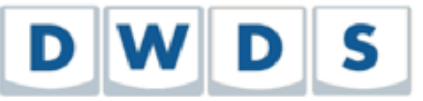

**CLARIN** 

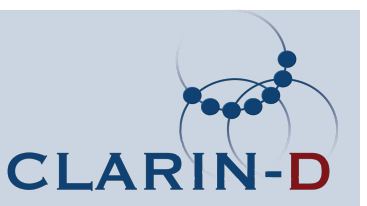

# **Exportmöglichkeiten**

- in der aktuellen Version
	- − nur Copy & Paste der Einzelbelege
- in der alten Version (Link oben rechts)
	- − Export in Textformat
- Ausblick
	- − Exportfunktion wird in neuem Release wieder angeboten

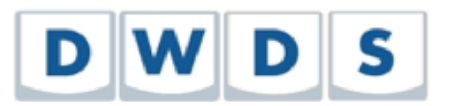

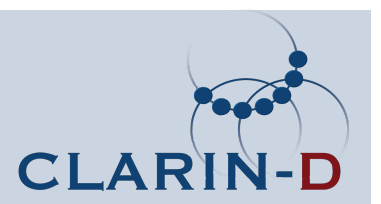

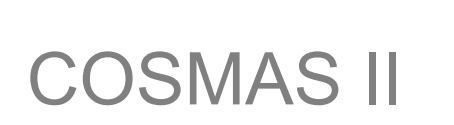

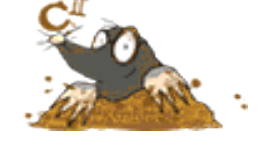

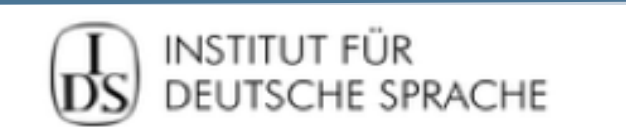

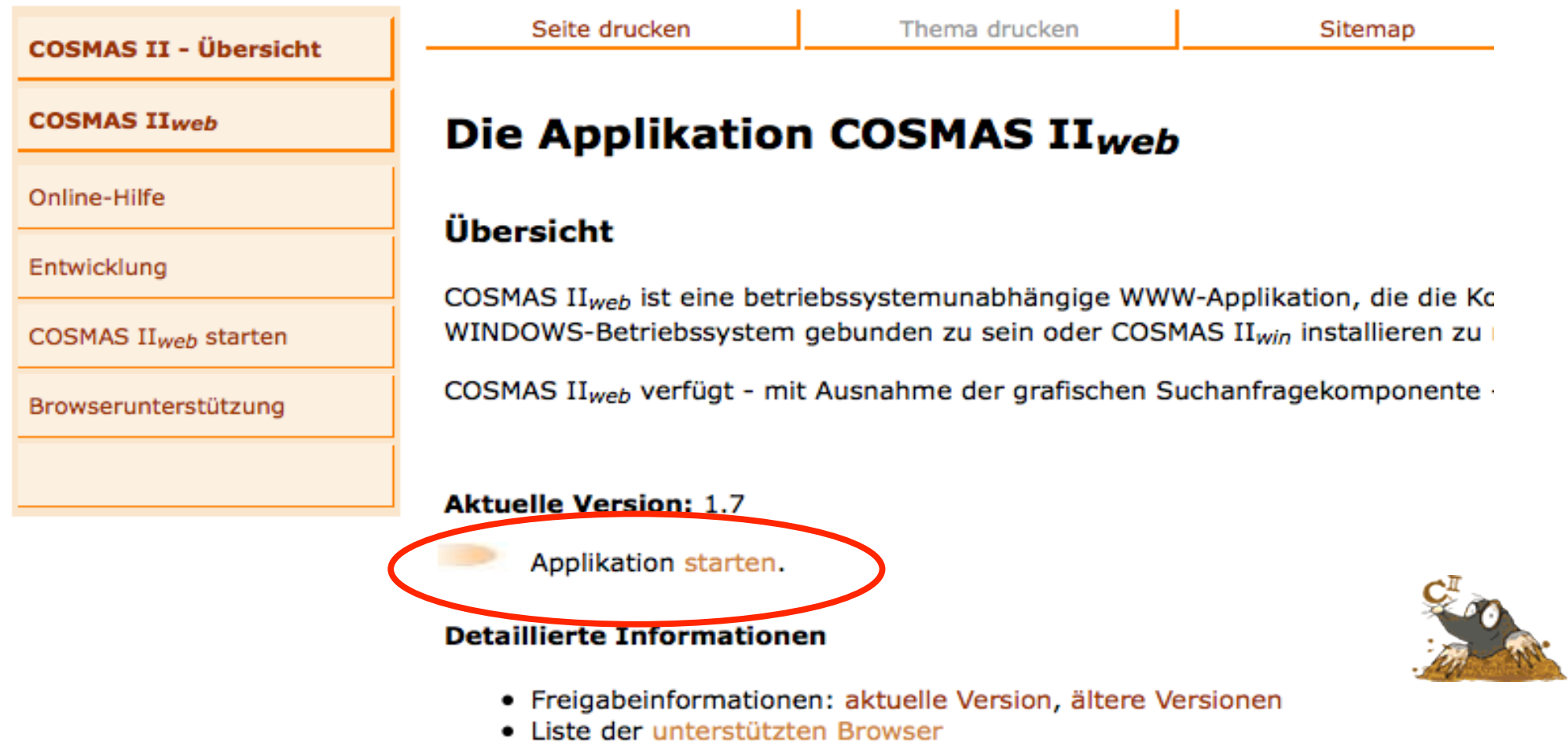

CLARIN

4D

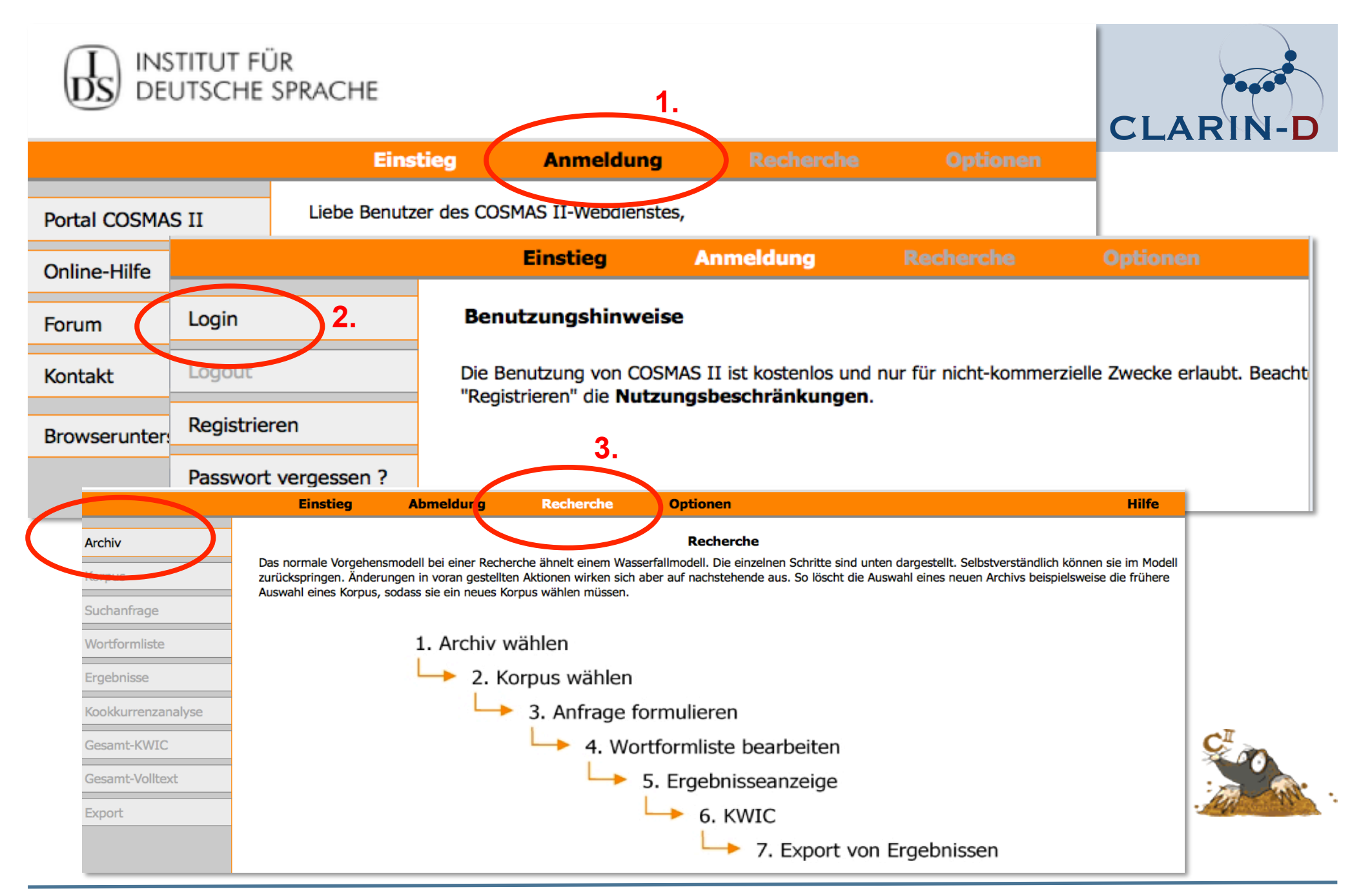

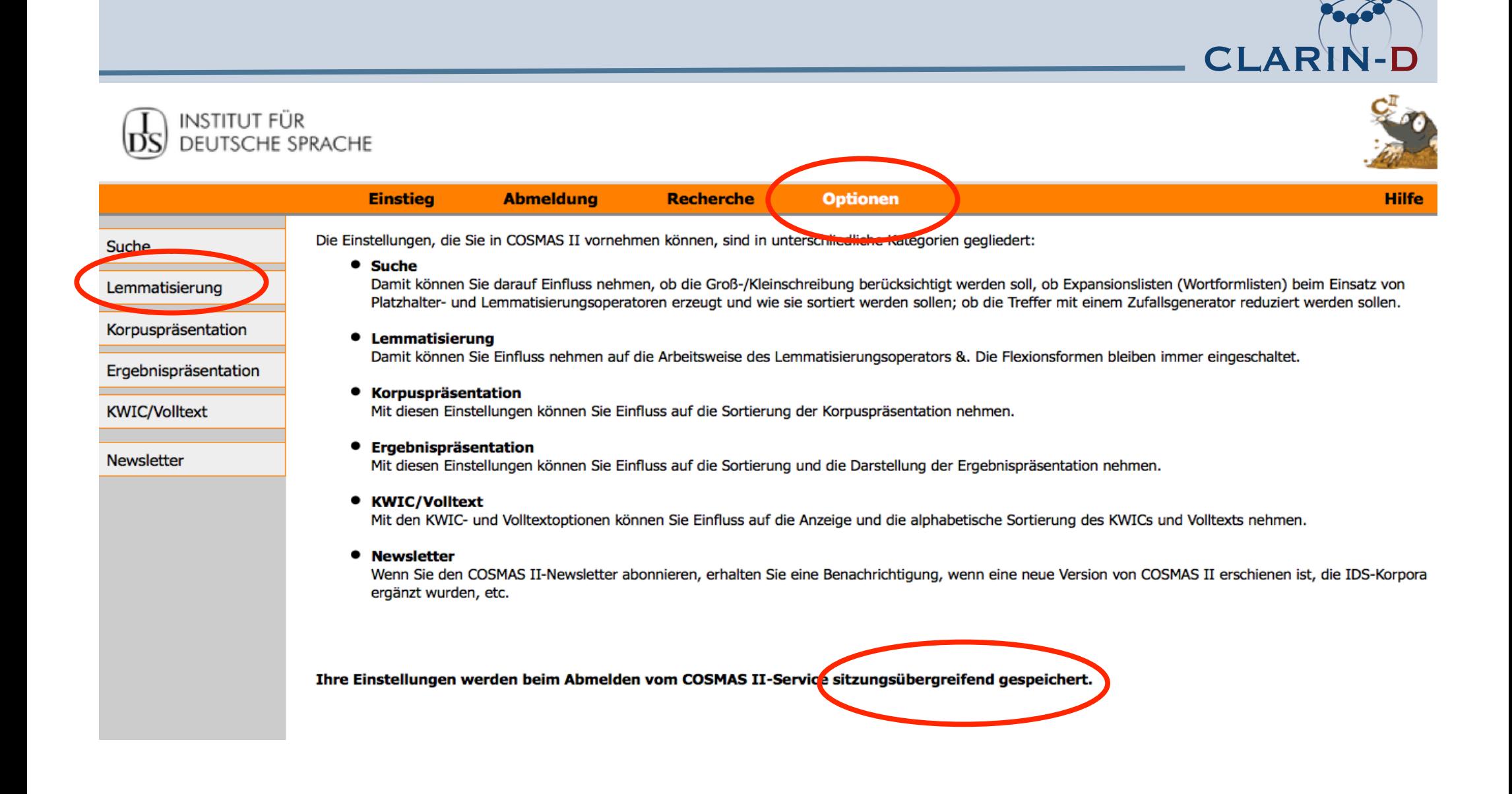

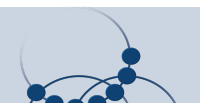

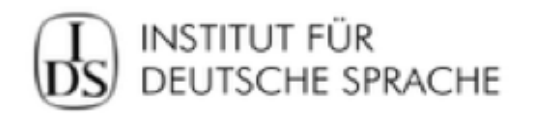

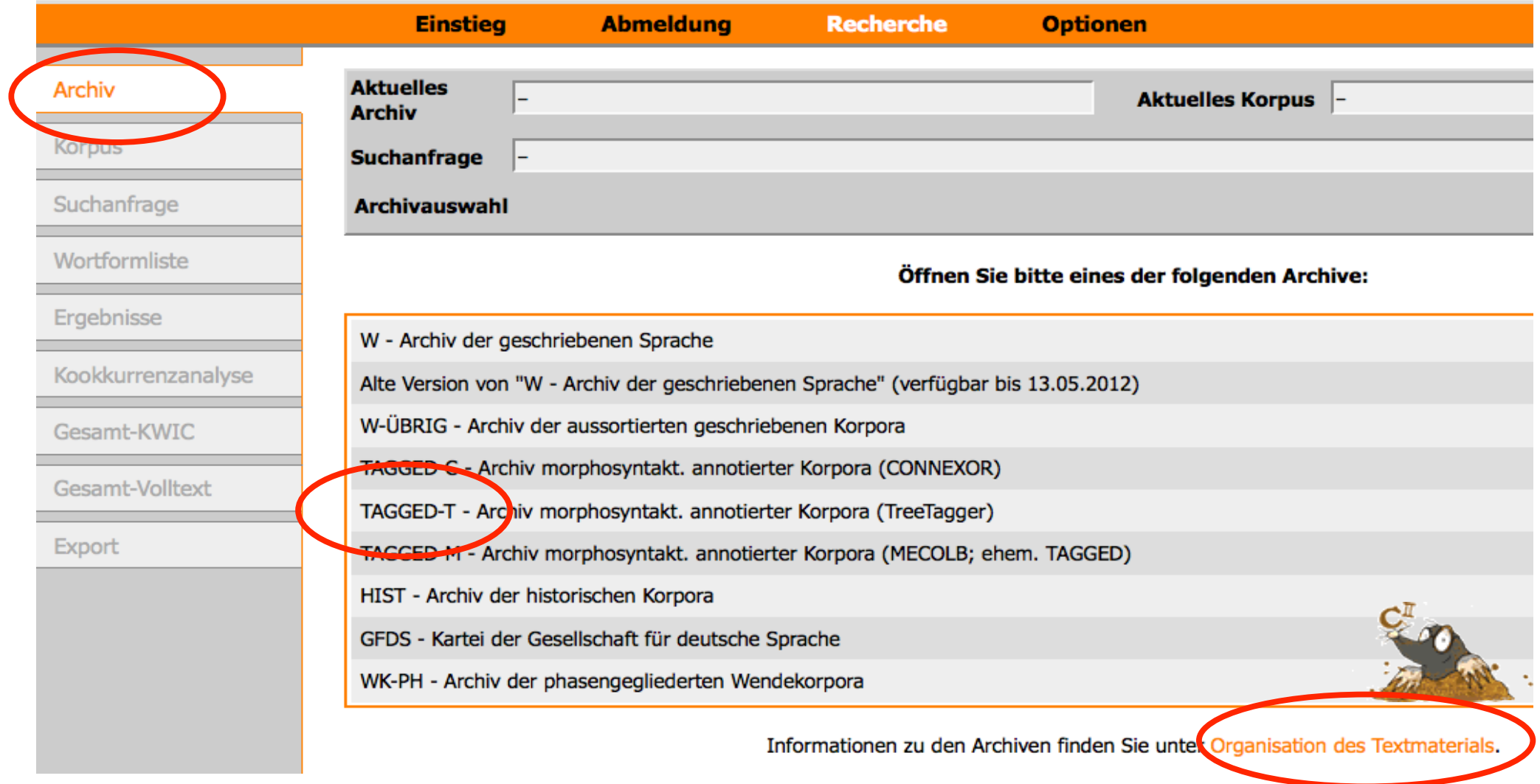

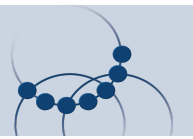

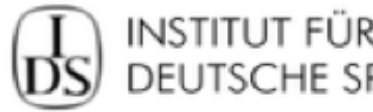

# INSTITUT FÜR<br>DEUTSCHE SPRACHE

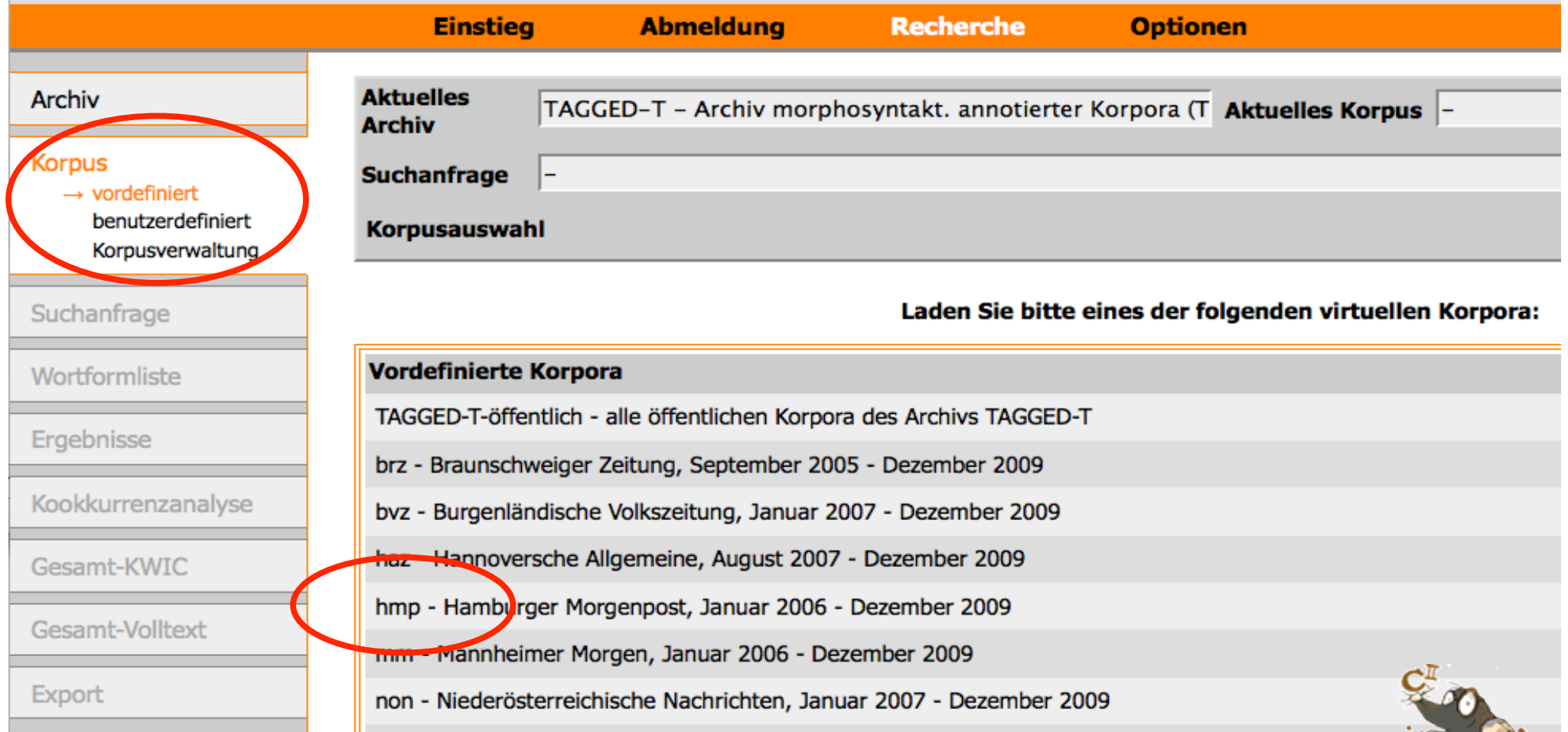

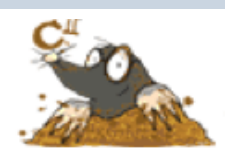

**CLARIN-D** 

**INSTITUT FÜR** DEUTSCHE SPRACHE

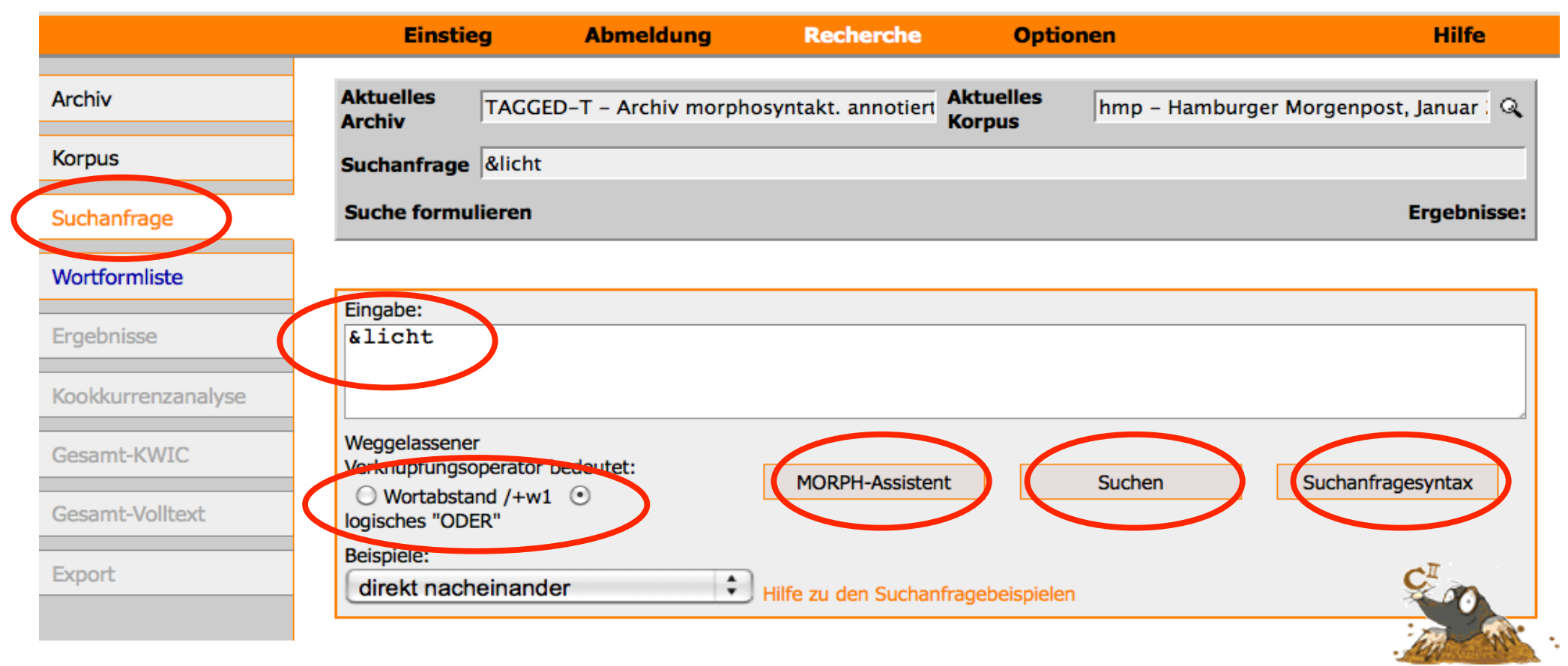

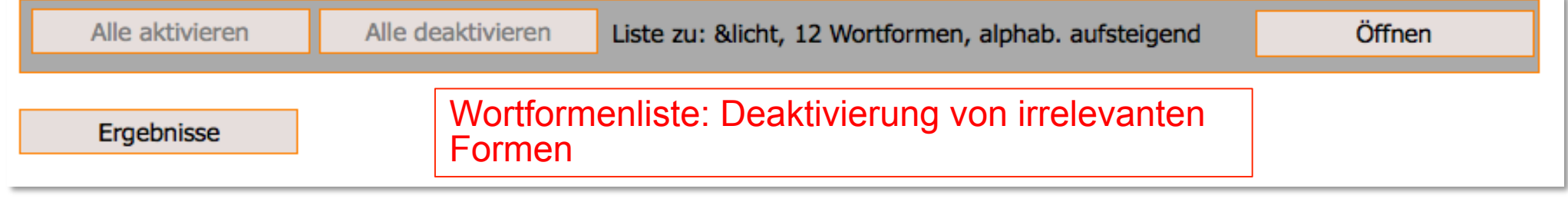

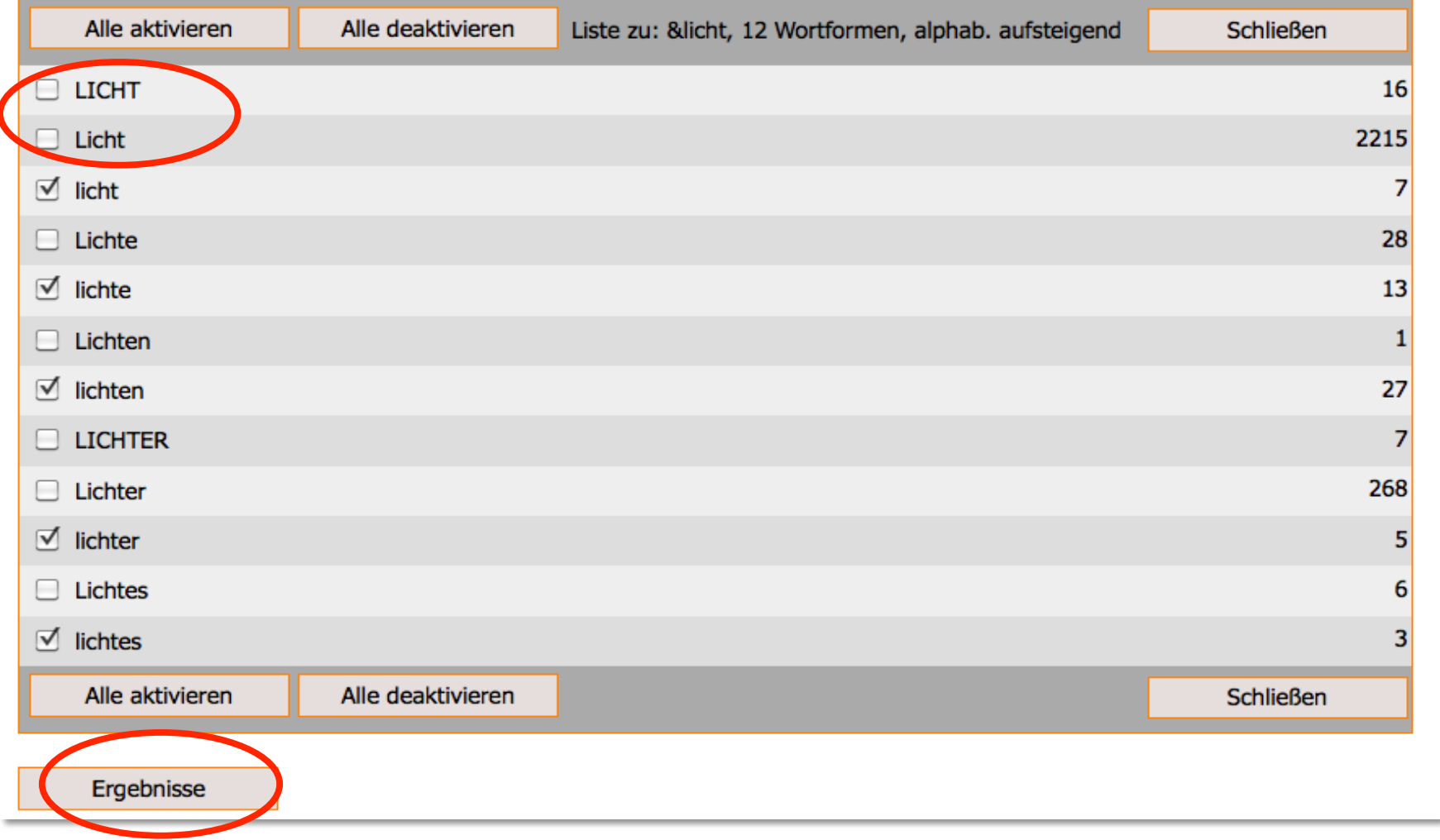

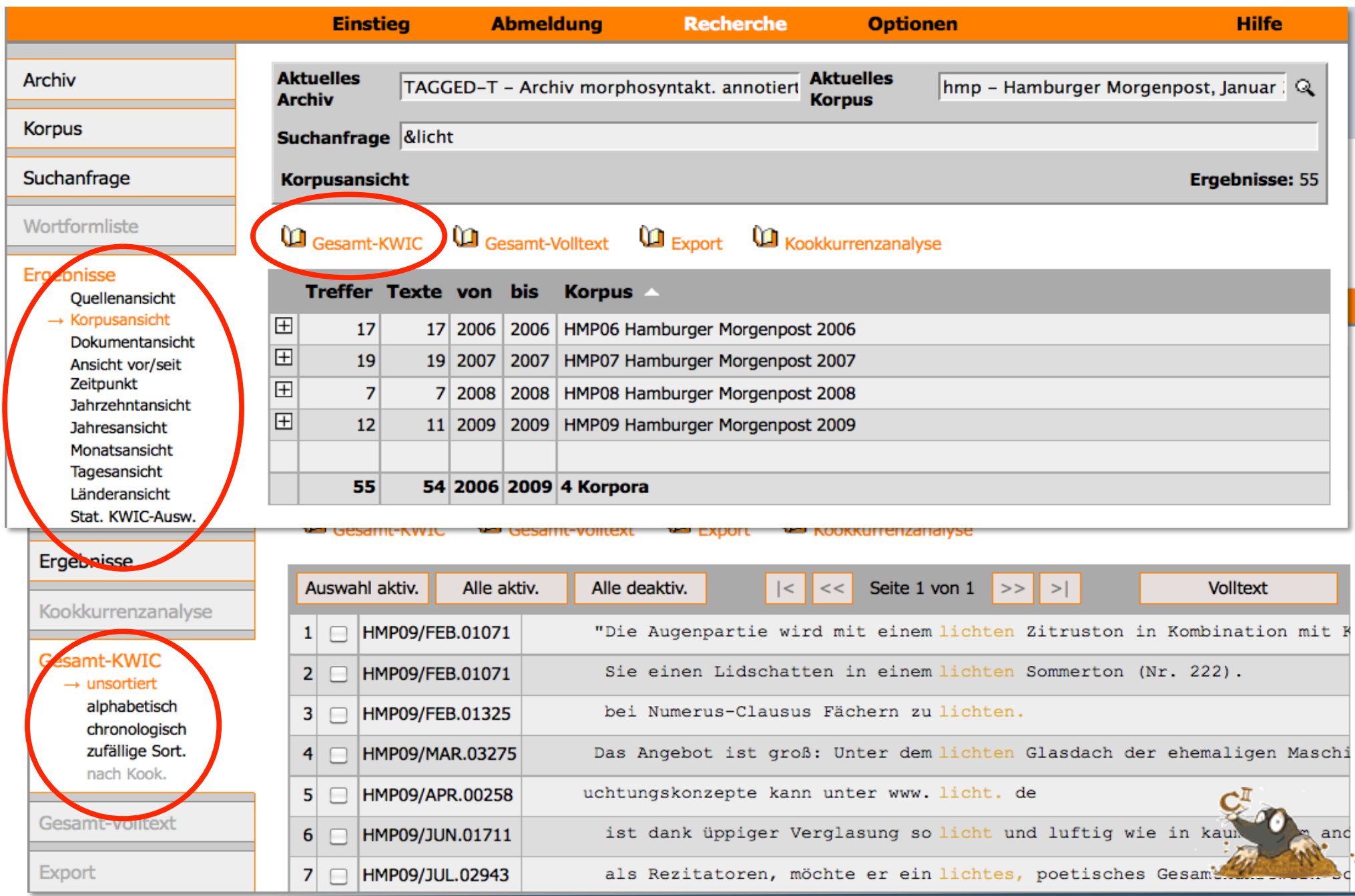

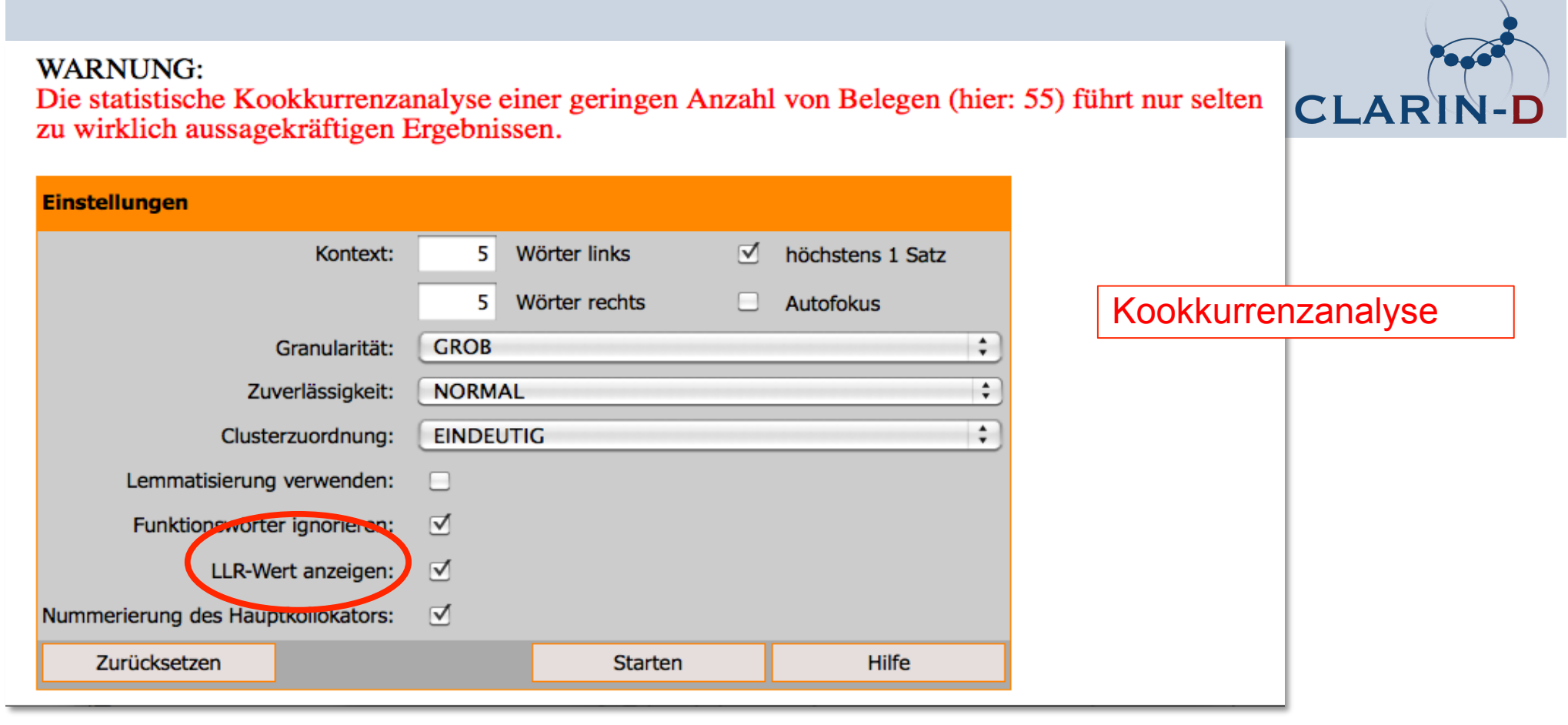

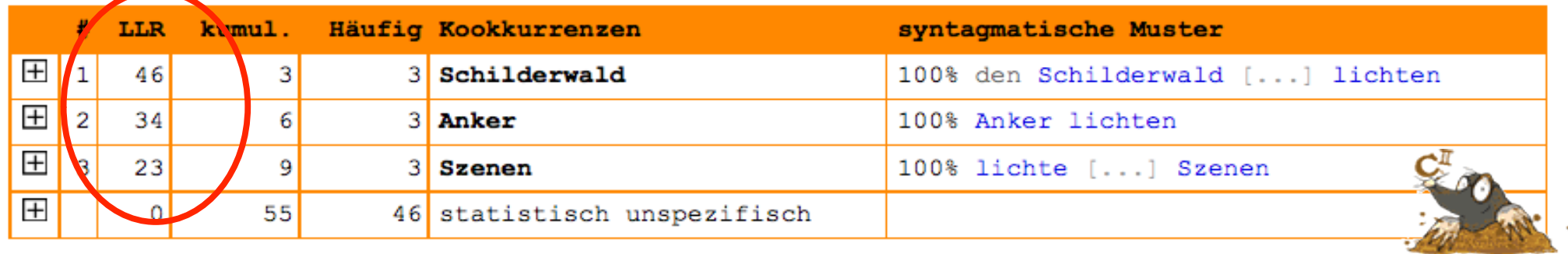

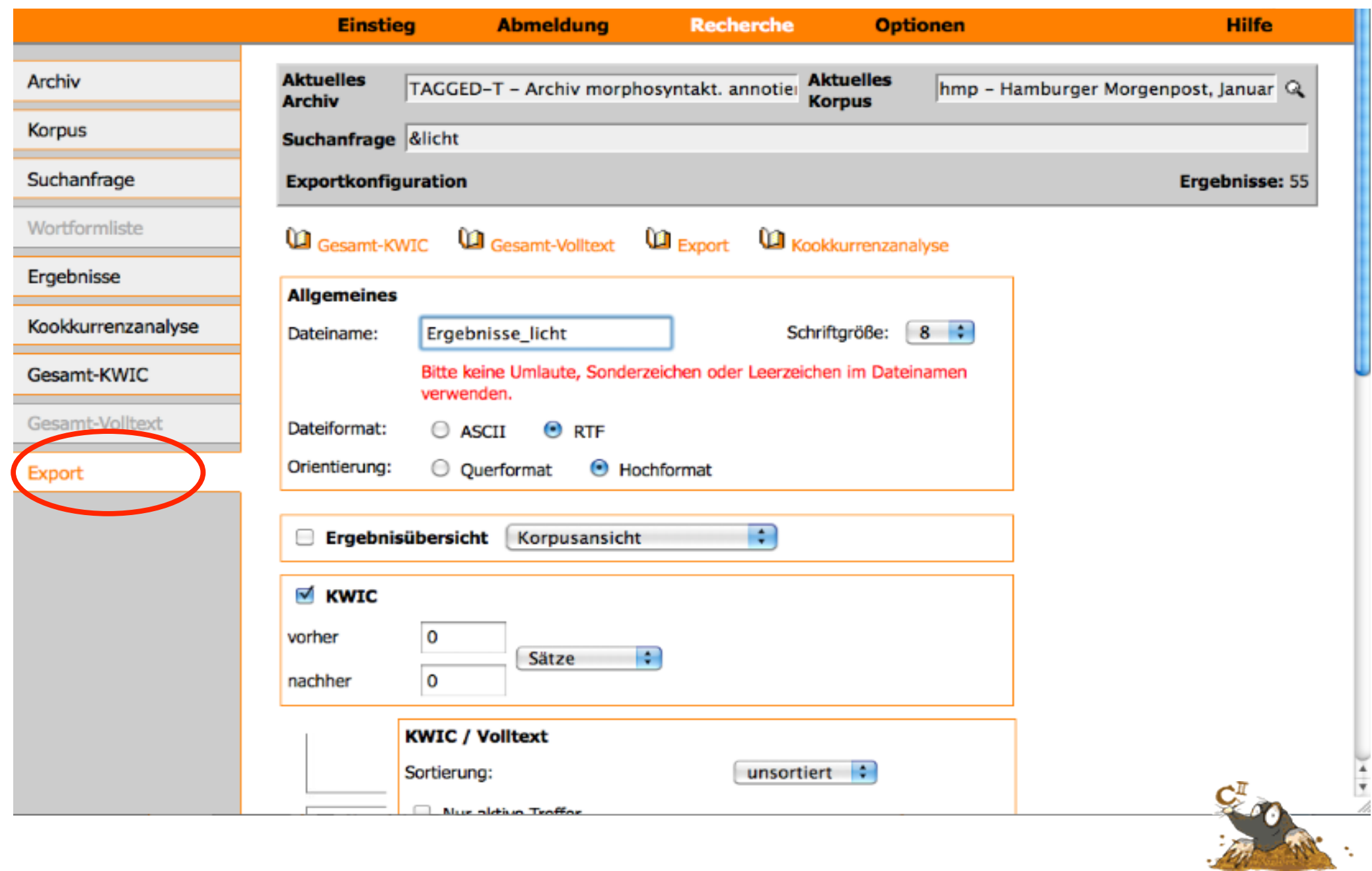

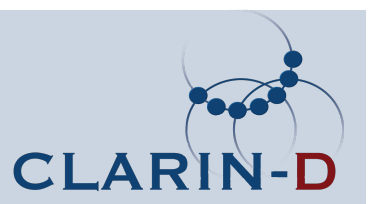

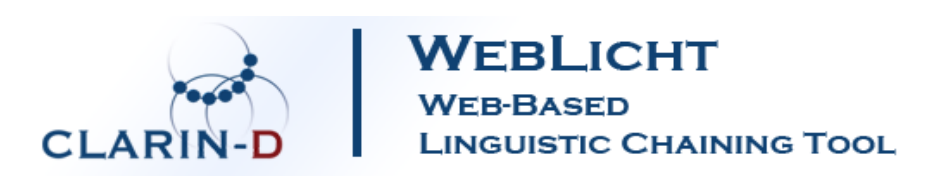

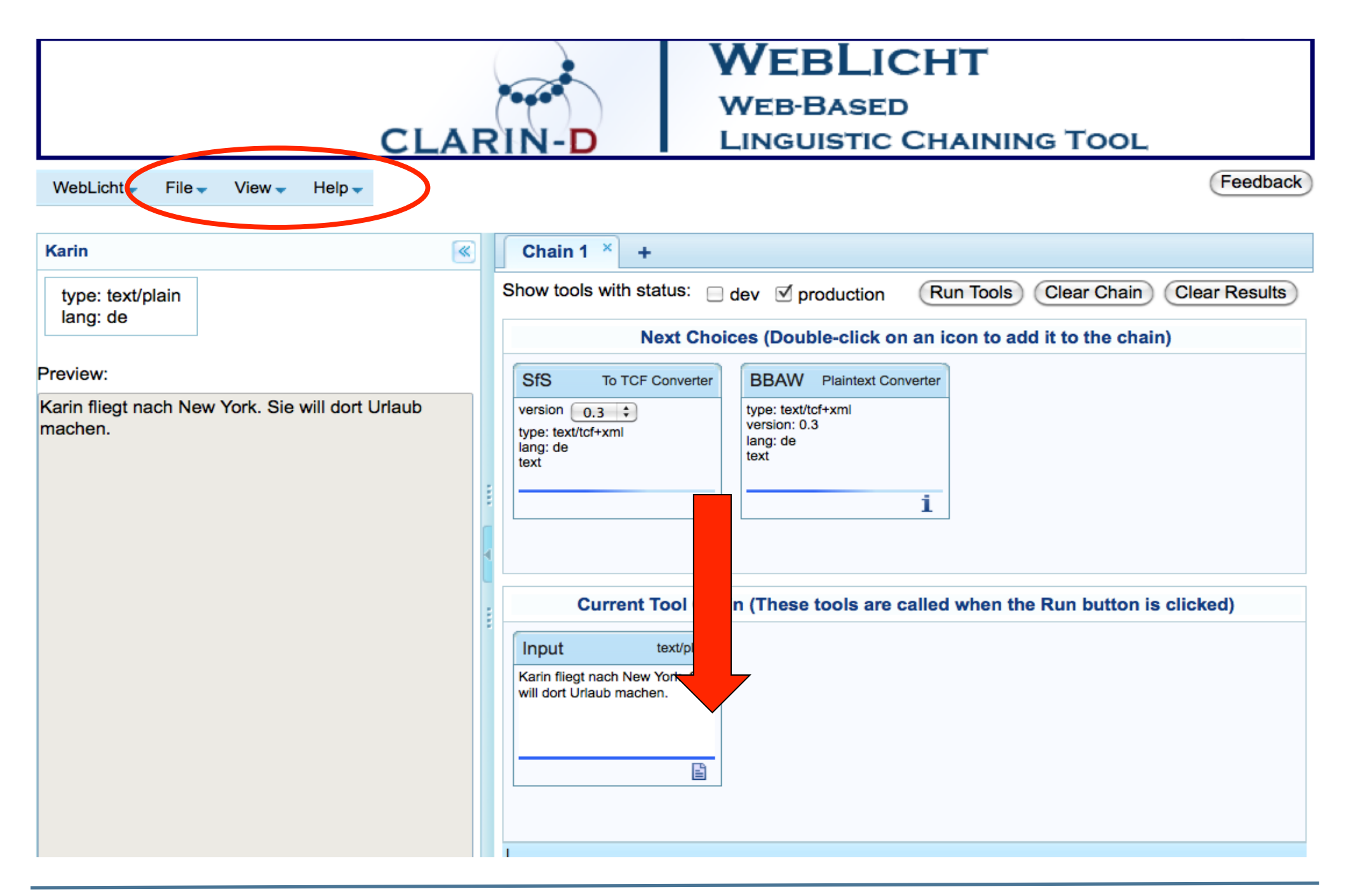

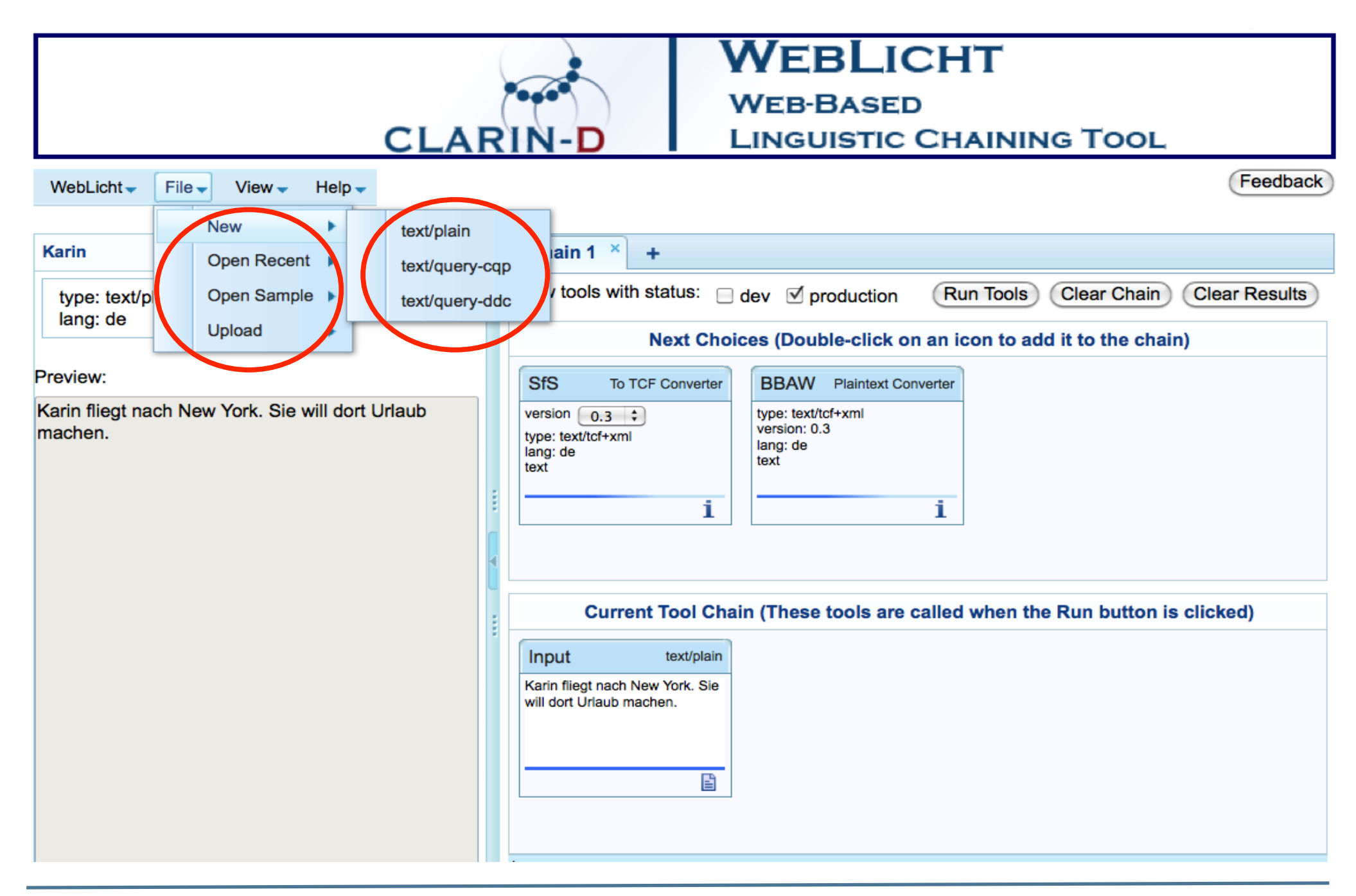

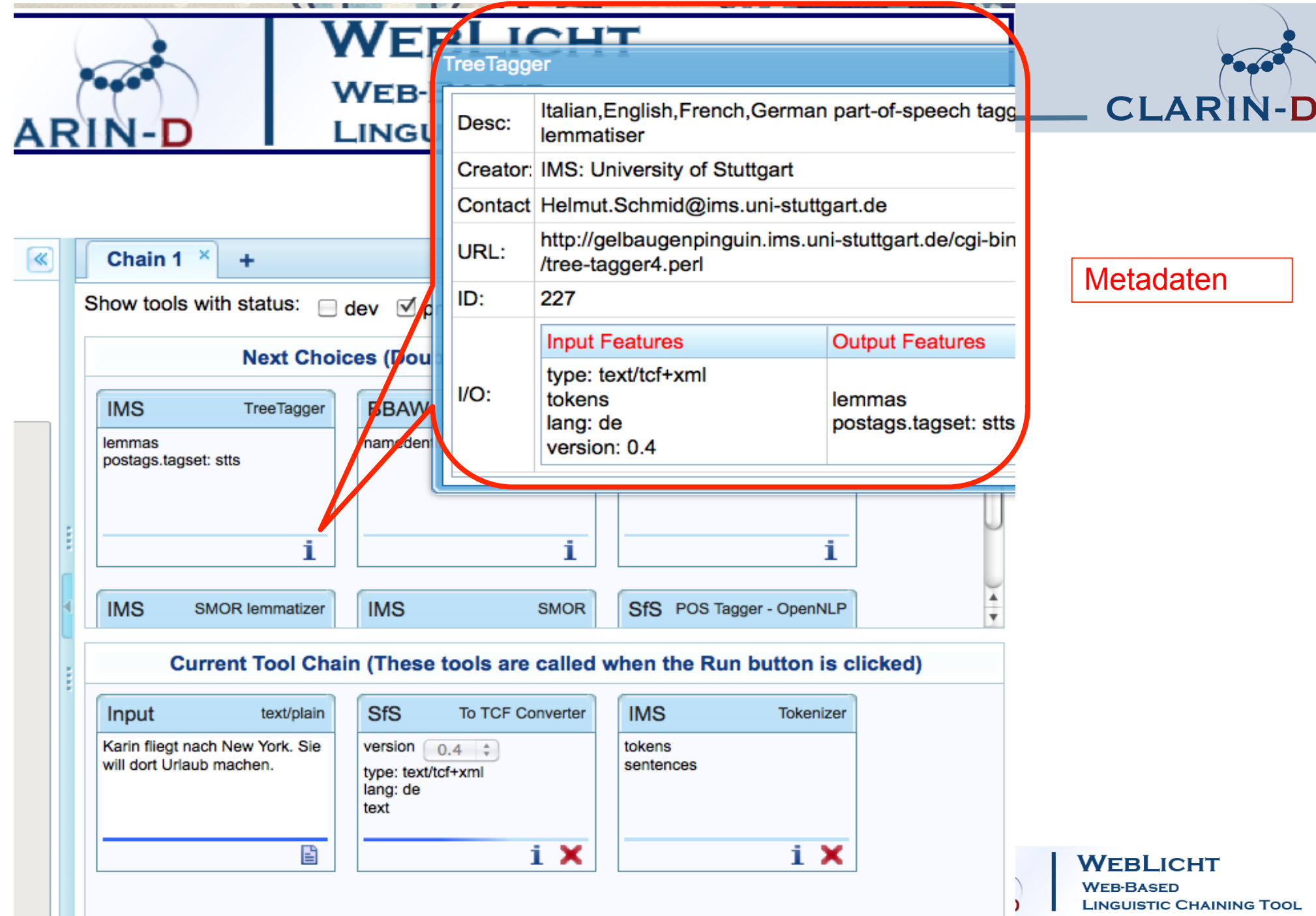

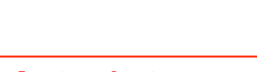

**WEBLICHT WEB-BASED LINGUISTIC CHAINING TOOL** 

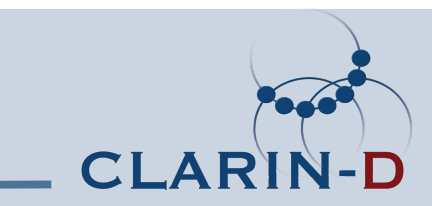

### Für die Aufgabe relevante Programme:

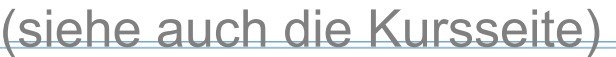

Run Tools Clear Chain **Clear Results** 

Next Choices (Double-click on an icon to add it to the chain)

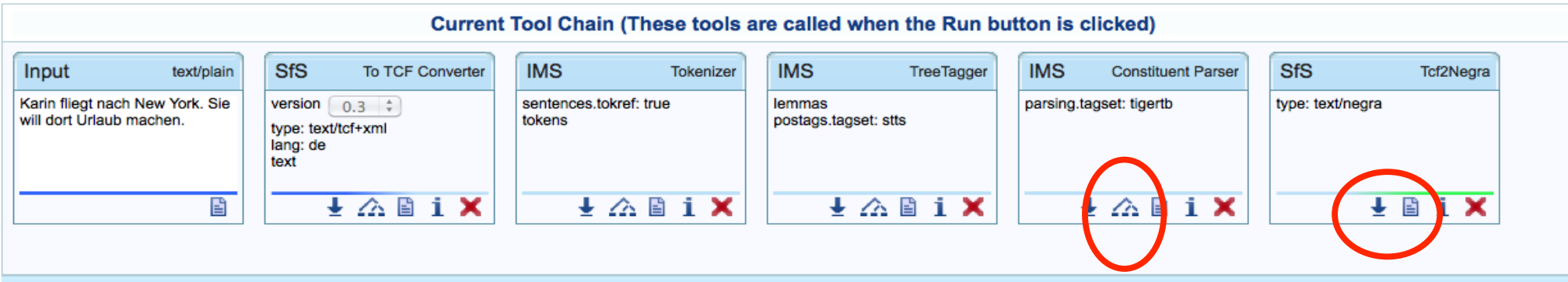

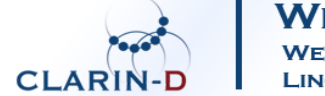

**WEBLICHT WEB-BASED LINGUISTIC CHAINING TOOL** 

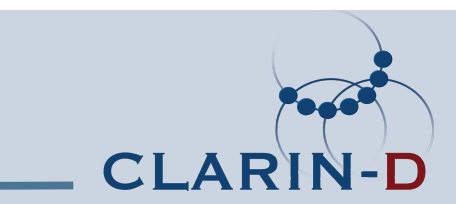

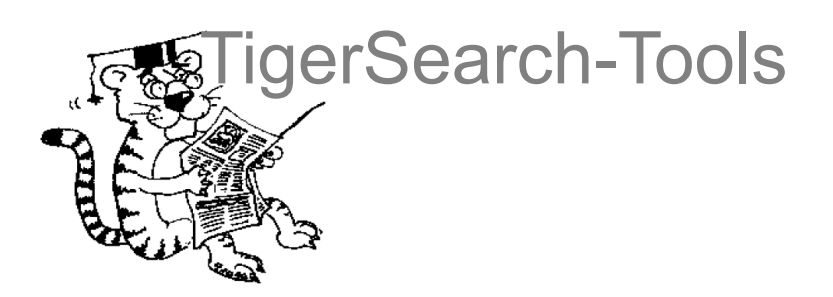

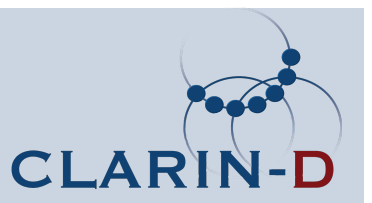

Korpusimport mit TigerRegistry

• Klick auf Tiger-Icon oder im "Terminal":

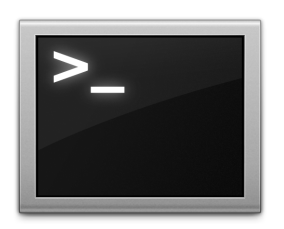

cd ~/Desktop/TIGERSearchTools/ ./runTRegistry.sh

(oder: cd /Applications/TIGERSearchTools/)

Siehe die Kursseite!

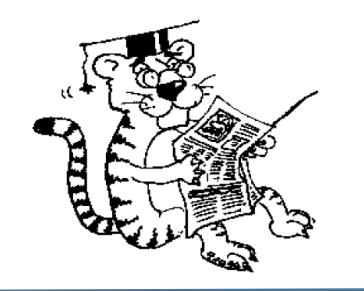

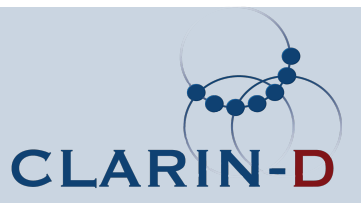

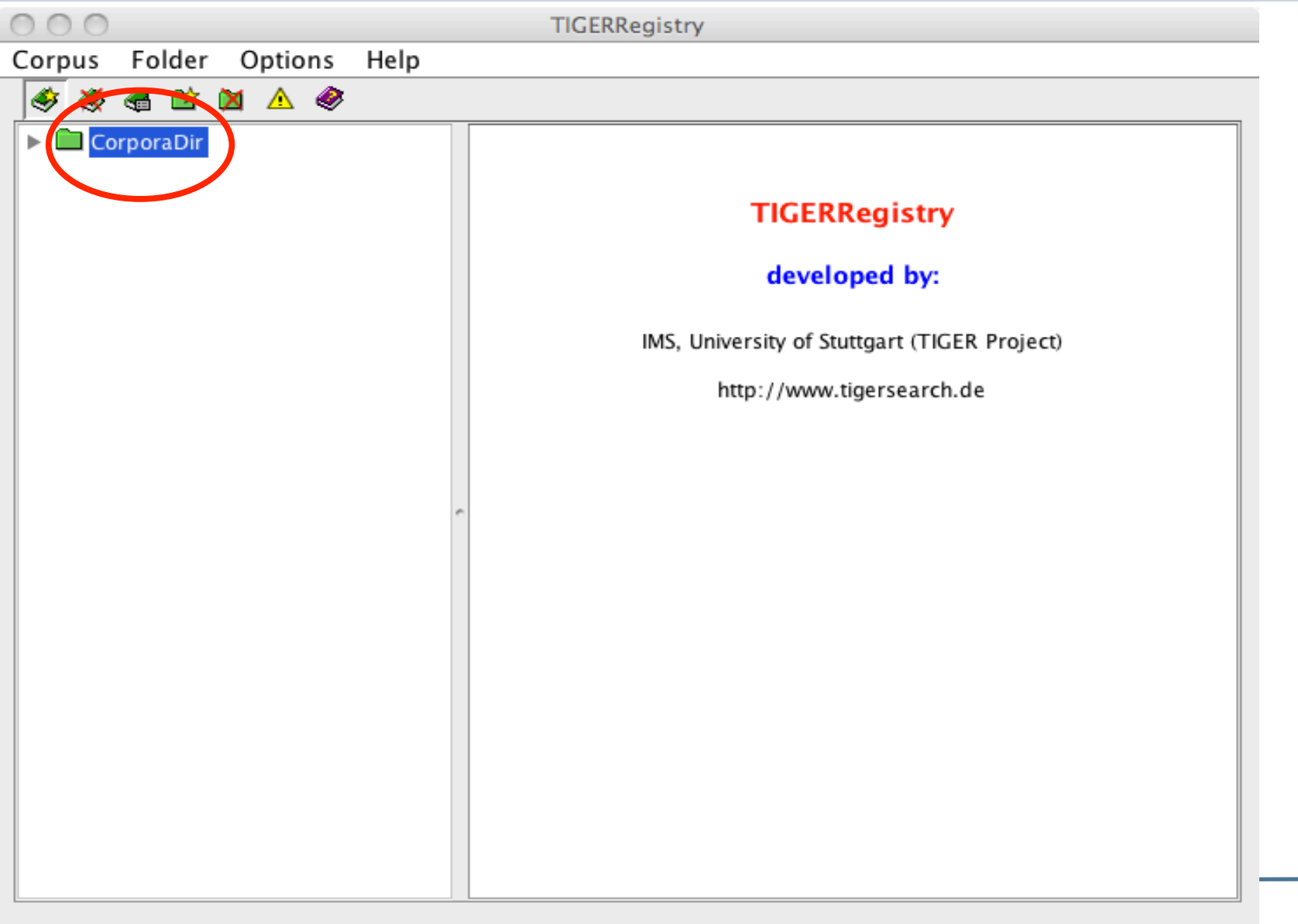

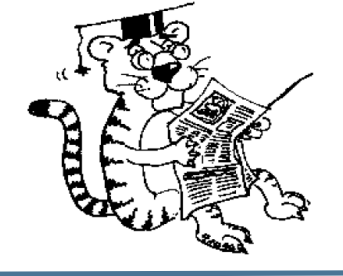

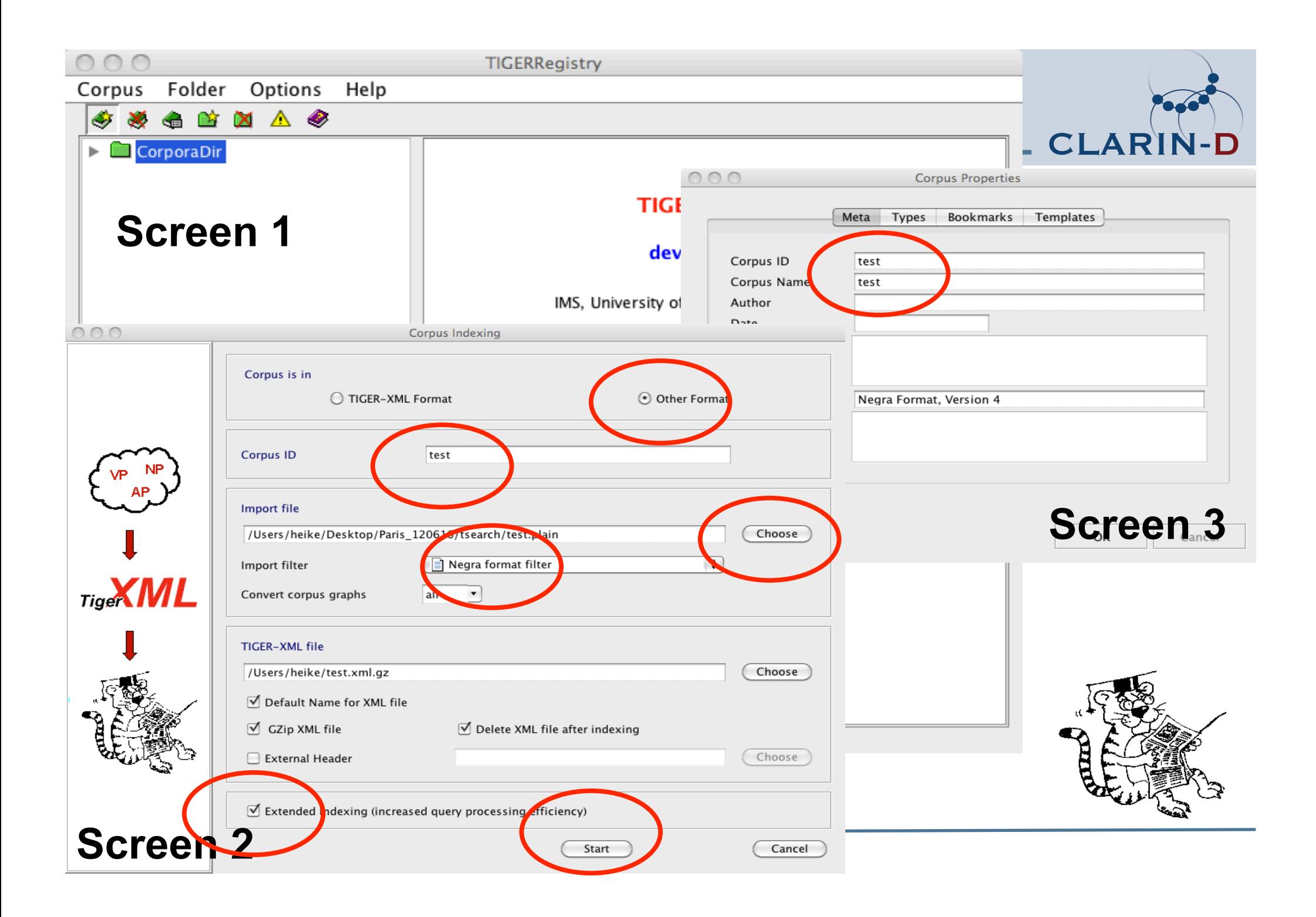

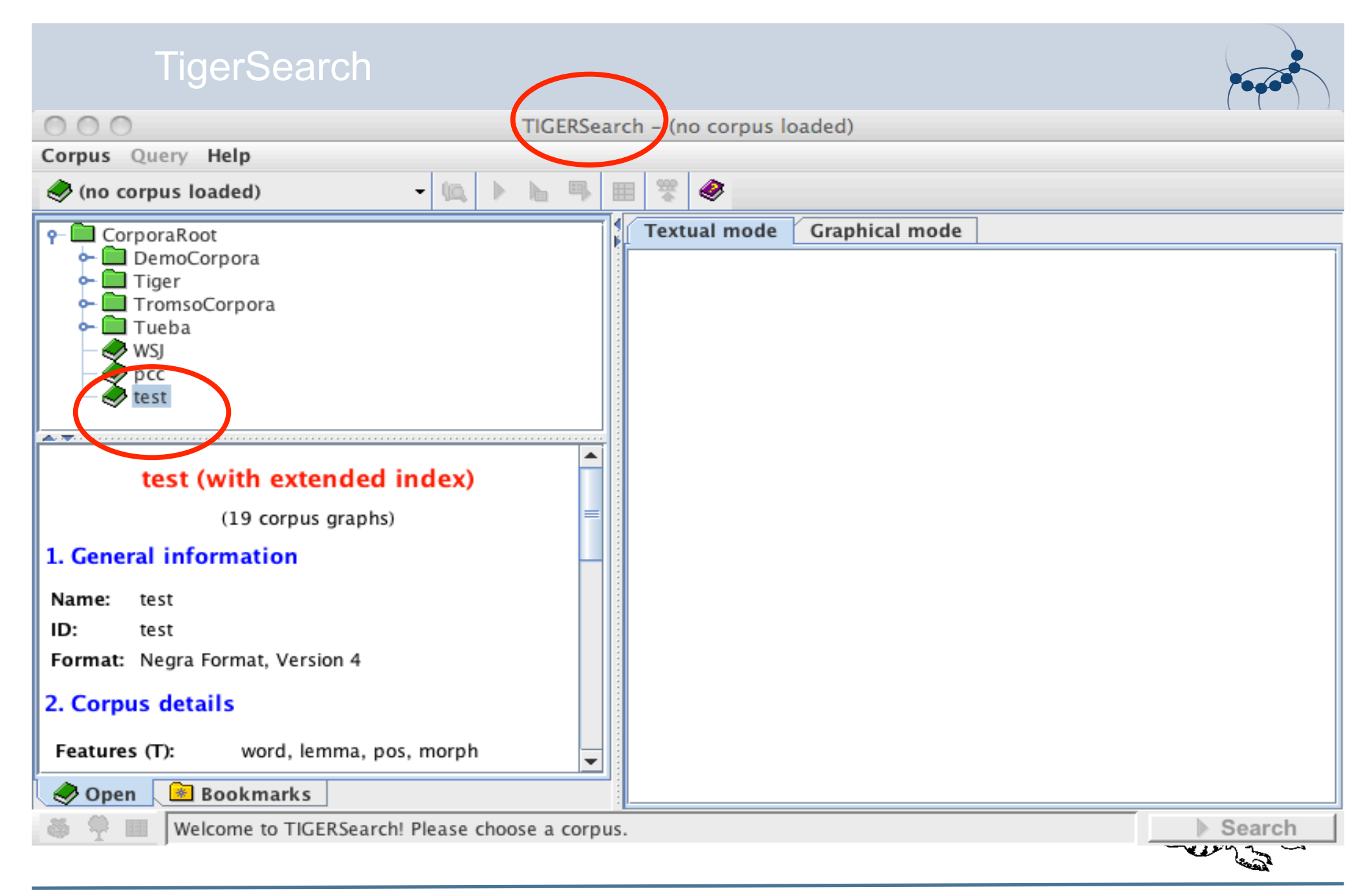

### TigerSearch: Suchanfragen

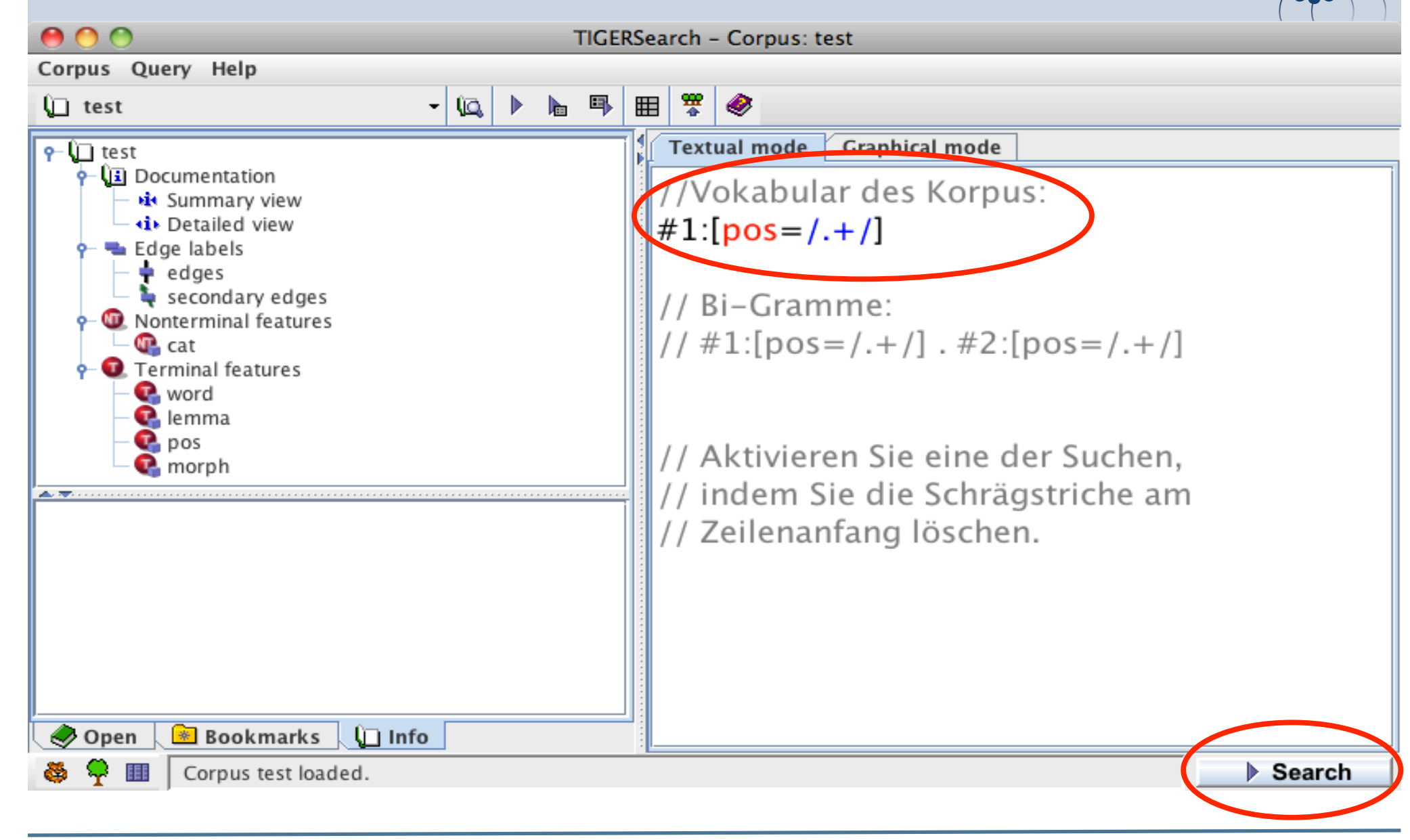

### TigerSearch: Aktivierung der Statistik

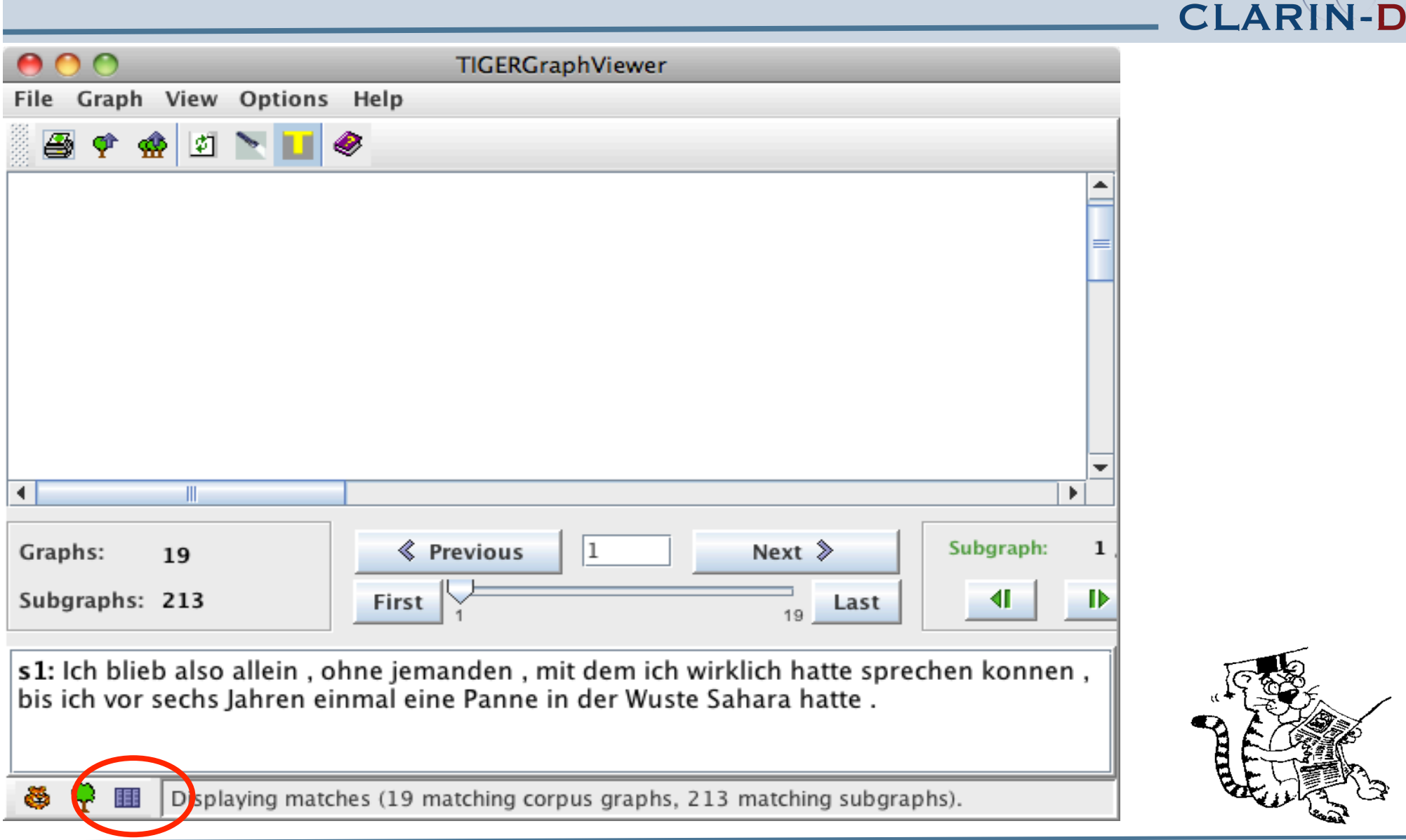

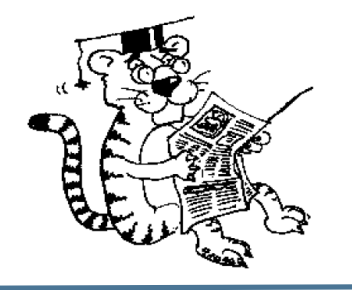

### TigerSearch: Frequenzstatistik

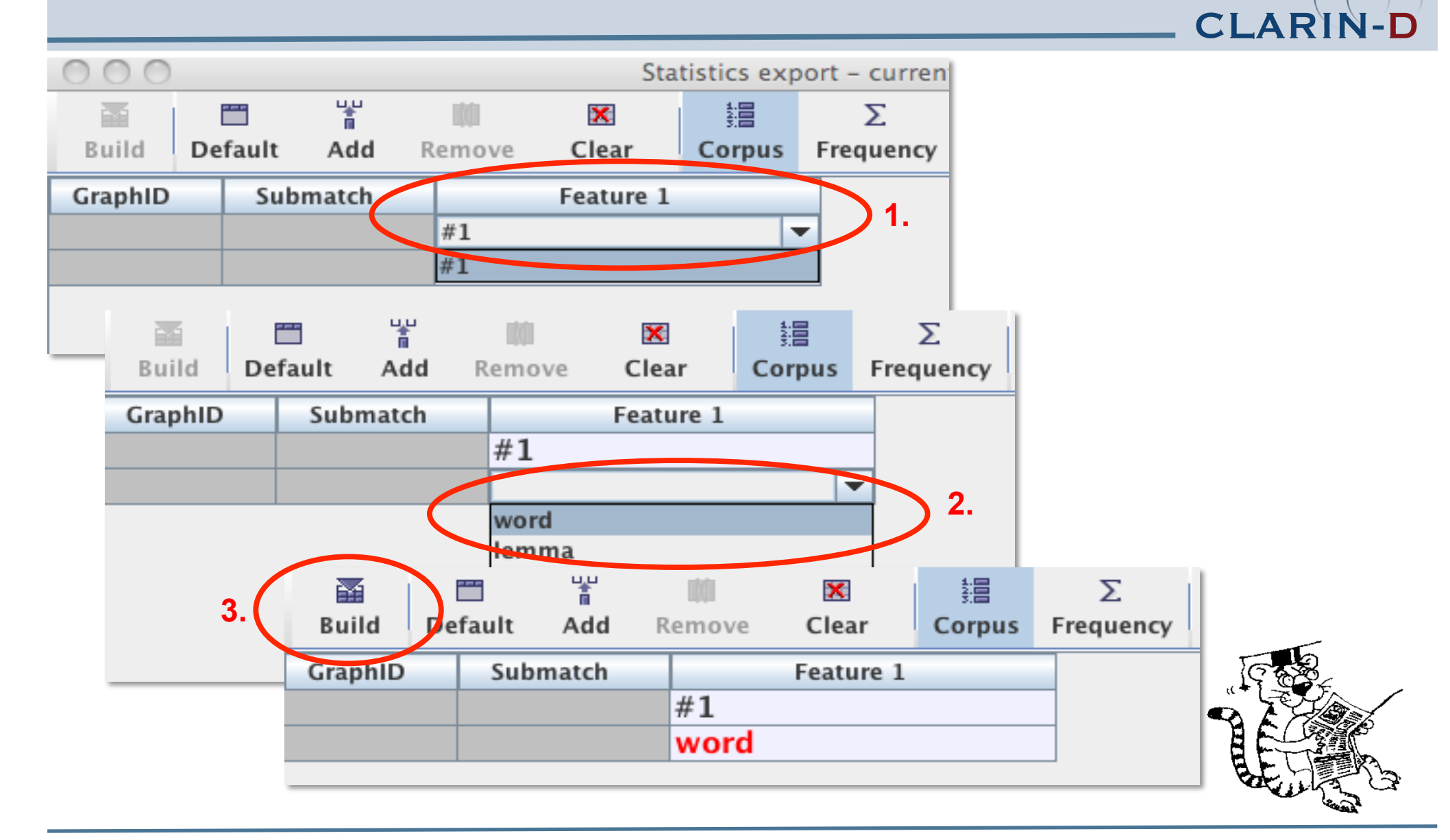

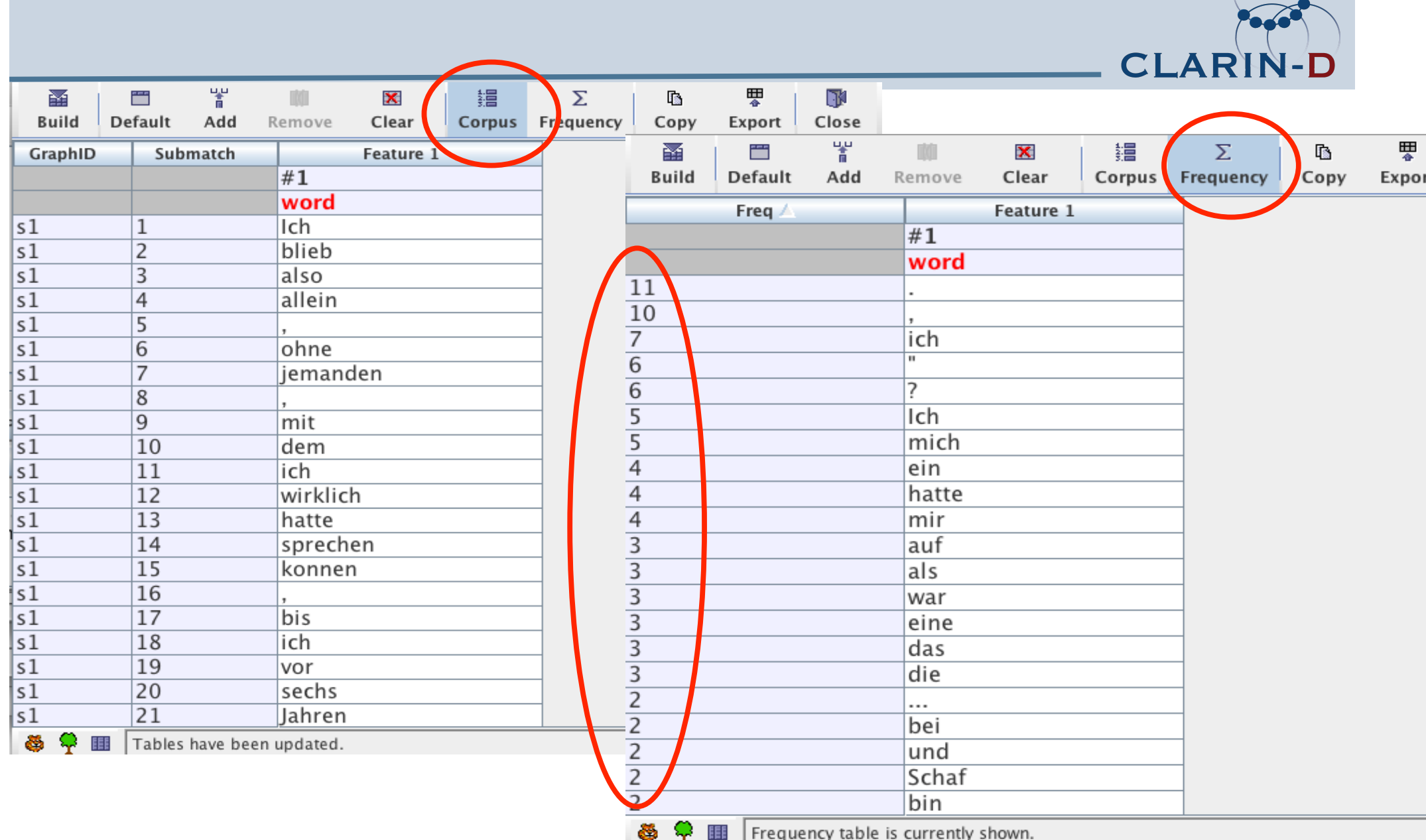

### TigerSearch: Komplexere Frequenzstatistik

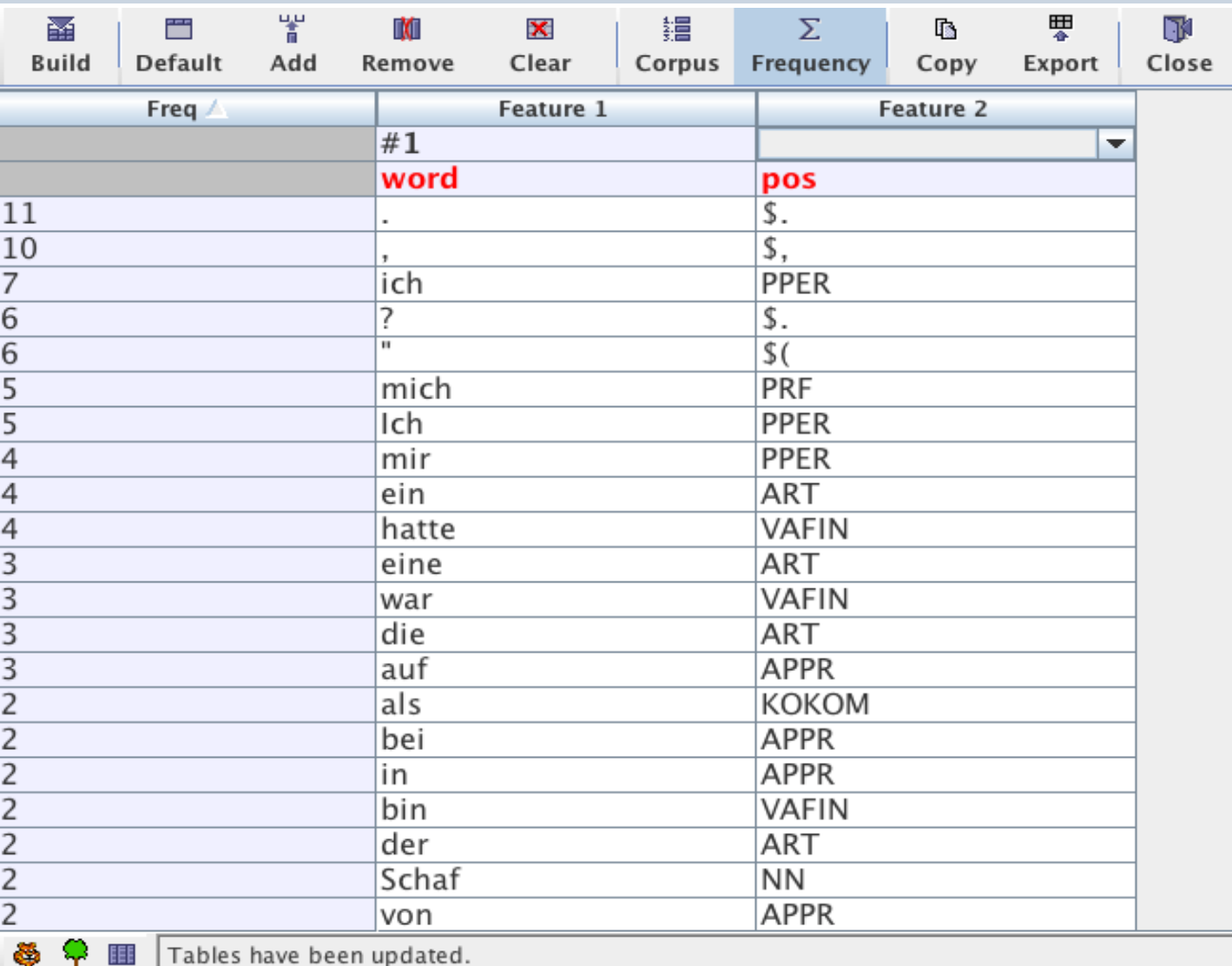

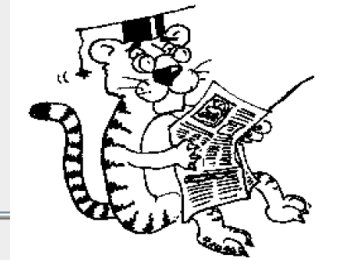

**CLARIN-D** 

### TigerSearch: Export

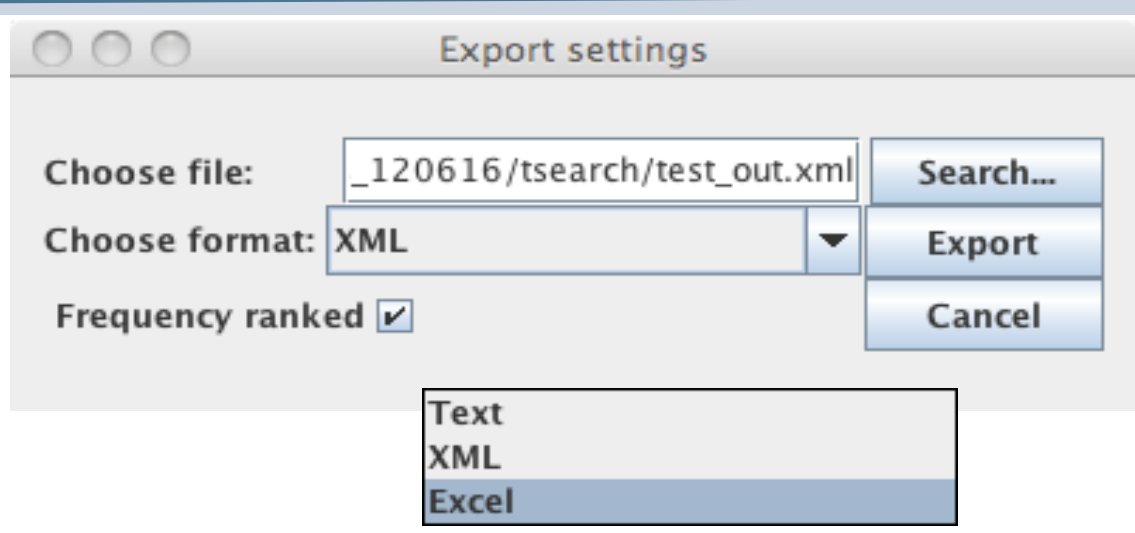

- Exportformat: Wählen Sie: 'XML piped though XSLT'
- Ablageformat: text file
- Klicken Sie auf SEARCH, wählen Sie einen Namen für die neue Datei.

**CLARI** 

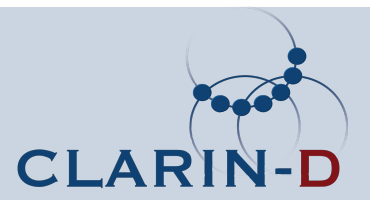

# CLARIN-D M12 Workshop

# Leipzig, 27.-28. Juni 2012 http://clarin.informatik.uni-leipzig.de/

**Vielen Dank!**